# **UNIVERSIDAD DE VALLADOLID**

# MÁSTER EN ESPAÑOL COMO LENGUA ESTRANJERA: ENSEÑANZA E INVESTIGACIÓN

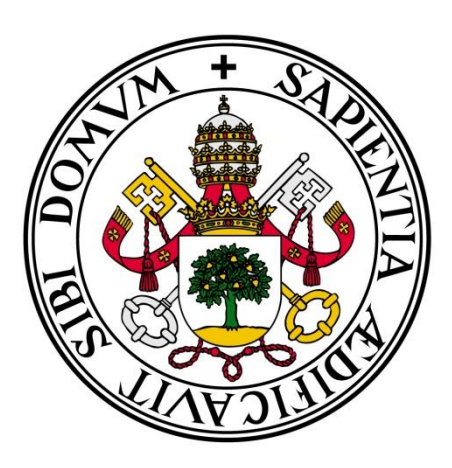

TRABAJO DE FIN DE MÁSTER:

# **LA UTILIZACIÓN DE LAS HERRAMIENTAS DE GOOGLE PARA LA ENSEÑANZA ONLINE DEL ESPAÑOL COMO L2 PARA NIÑOS**

Presentado por: **Sara Pardilla Plaza**

Tutelado por**: Cristina Vela Delfa**

JULIO 2021

#### **Resumen**:

La finalidad del presente trabajo de fin de máster es mostrar la importancia de la enseñanza online y las posibilidades que nos ofrecen las herramientas de Google para su correcto desarrollo. Mediante la creación de una propuesta metodológica utilizando dichas herramientas se mostrará la facilidad con la que podemos acercar el español a cada rincón del planeta y potenciar así el aprendizaje de idiomas online desde una temprana edad.

Para la elaboración de esta propuesta se ha realizado una búsqueda de información y revisión de fuentes bibliográficas sobre la educación online y las aplicaciones Google.

Palabras clave: Educación online, ELE, Google, niños y Google Classroom.

**Abstract:** The purpose of this work is to show the importance of online teaching and the possibilities offered by Google tools for online education. By creating a methodological proposal using these tools, we will show how we can bring Spanish closer to every corner of the planet and thus enhance online language learning from an early age will be shown.

For the creation of this proposal, an information search and review of bibliographic sources on online education and Google applications has been carried out.

**Keywords:** Online education, Spanish as a foreign language, Google, children and Google Classroom

# **INDICE**

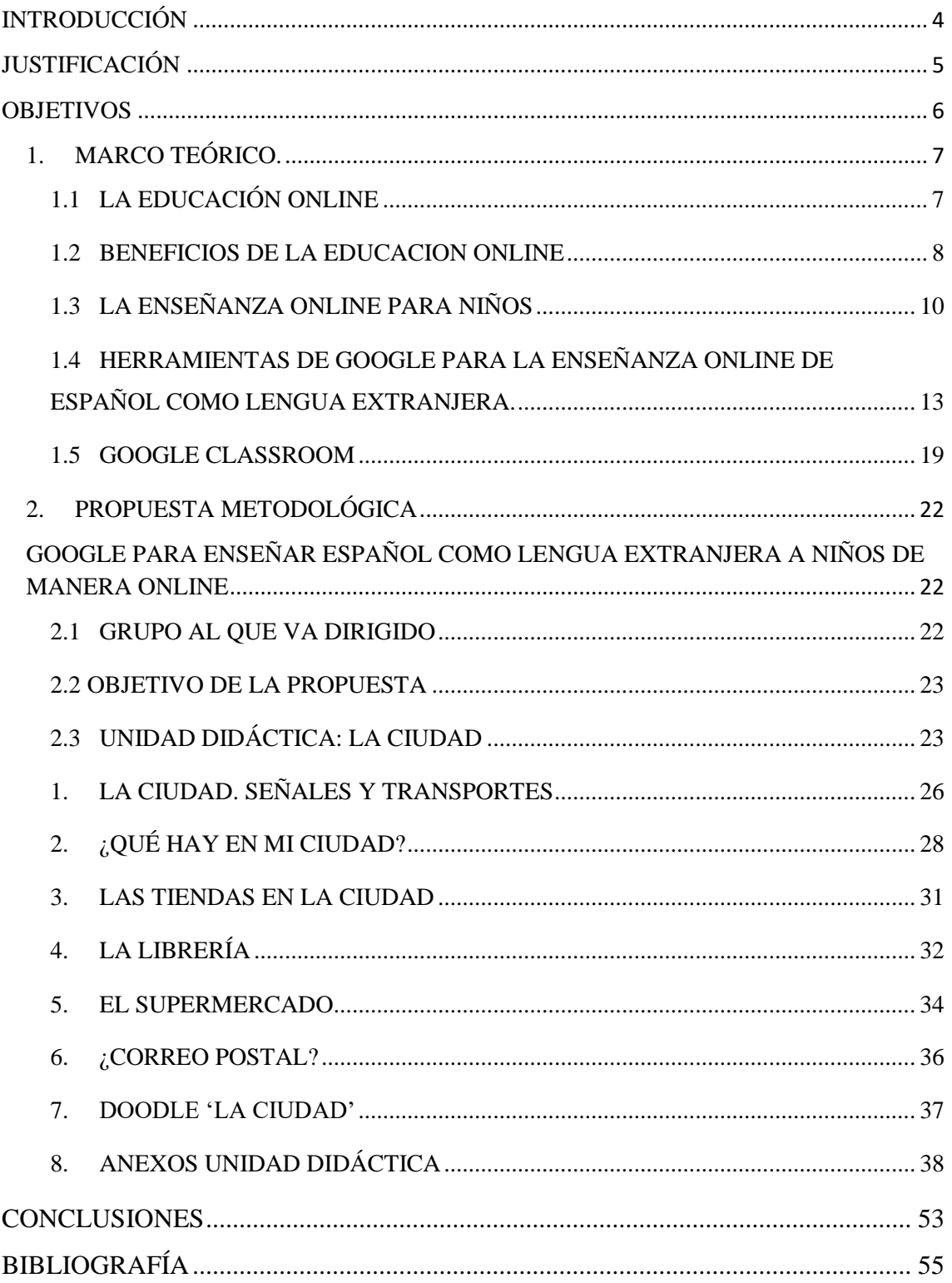

# **INTRODUCCIÓN**

<span id="page-3-0"></span>En el momento histórico en que vivimos la educación necesita un cambio. El concepto "online" ha pasado a formar parte de nuestra cotidianeidad con el objetivo de llevar la escuela a todas las casas.

La crisis sanitaria provocada por la enfermedad del Covid-19 ha hecho imprescindible esta transformación de la educación que ya empezó a fraguarse con la llegada de las nuevas tecnologías.

Una de las compañías más conocidas mundialmente y que ha sido pionera dentro de la introducción de las TIC's en nuestra vida es 'Google'.

Esta empresa cuenta con una gran variedad de aplicaciones que presentan un marco ideal para su utilización en la enseñanza online. En el presente trabajo nos centraremos en la enseñanza virtual del español como lengua extrajera destinado a niños de Educación Primaria.

En primer lugar nos encontramos con la justificación, la cual sienta las bases sobre la importancia de la educación online en el momento en el que vivimos. A continuación se establecen los objetivos, tanto generales como específicos, que se pretenden a alcanzar con la realización del presente y acto seguido mostraremos el marco teórico confeccionado tras un periodo de búsqueda de información basándonos en diferentes autores, que servirán como fundamentación teórica para la propuesta práctica que se desarrollará posteriormente.

Así pues, con la intención de aplicar dicha teoría sobre la enseñanza de ELE online y las posibilidades que nos proporcionan las aplicaciones de "Google" en esta tarea, se ha diseñado una propuesta práctica que recogerá toda esta información.

Para terminar, resulta oportuno finalizar la presente introducción con la siguiente reflexión de David Warlick (2011), "Necesitamos la tecnología en cada aula y en las manos de cada estudiante y cada profesor, porque es el bolígrafo y el papel de nuestro tiempo y es la lente a través de la cual experimentamos gran parte de nuestro mundo"

# **JUSTIFICACIÓN**

<span id="page-4-0"></span>Con este estudio nos queremos acercar al concepto de la "educación online de la enseñanza de idiomas'. Aprender un idioma no es una tarea fácil, ya que exige un alto grado de exposición a la lengua. En muchas ocasiones es difícil encontrar un profesor de idiomas, ya que posiblemente el país del que procede la lengua que queremos aprender se encuentra a miles de kilómetros. La enseñanza online de lenguas extranjeras se presenta como una nueva vía de aprendizaje, ya que posibilita la exposición a la lengua durante más tiempo y sin importar dónde te encuentres, el único requisito es tener acceso a internet, y por supuesto, estar motivado por el idioma que quieres aprender. Dentro de la educación online, nos centraremos en la enseñanza del español como lengua extranjera (ELE). La educación online, cómo hemos comentado nos abre una gran puerta dentro de la enseñanza de idiomas, pero también se trata de un gran desafío para los docentes y los alumnos, ya que en general, no están acostumbrados a trabajar fuera del aula y pueden surgir muchos problemas.

Con este trabajo queremos intentar que la enseñanza de ELE de manera online sea más sencilla gracias a, entre muchos otros recursos, las herramientas que proporciona Google. Las herramientas de Google están al alcance de casi todo el mundo y se pueden usar desde cualquier parte del planeta siempre y cuando haya acceso a internet. Aun siendo una de los buscadores más conocidos, no todo el mundo sabe utilizar y sacar partido a todas las herramienta que nos proporciona esta compañía y que son útiles para la enseñanza online.

La empresa "Google" cuenta con más de cien aplicaciones que si bien se usan a diario para crear contenido o como fuente de entretenimiento comunicación, muchas de ellas no suelen tener cabida en la educación formal. Es por eso que desde el presente trabajo se pretende mostrar las posibilidades educativas que proporcionan dichas herramientas.

A continuación nos disponemos a presentar esta información centrada en el aprendizaje de ELE para niños de manera online.

# **OBJETIVOS**

<span id="page-5-0"></span>Para la realización de este trabajo de fin de máster nos planteamos los siguientes objetivos, a los que intentaremos dar respuesta durante el desarrollo del mismo, basándonos en los estudios realizados por diferentes autores.

El objetivo principal de este estudio es:

**'Conocer las herramientas de 'Google' que se pueden usar como vía para la enseñanza del español como lengua extranjera de manera online para niños'**

Para lograrlo me planteo los siguientes objetivos específicos que me ayudarán a dar respuesta a lo anteriormente comentado.

- Poner en valor la relevancia de la enseñanza de ELE de forma online.
- Presentar la enseñanza de ELE para niños de una forma lúdica y atractiva.
- Mostrar las diferentes herramientas que nos proporciona la compañía Google y sus posibilidades educativas.
- Desarrollar una propuesta didáctica que pueda ponerse en práctica con aplicaciones de Google.

# **1.MARCO TEÓRICO.**

#### <span id="page-6-1"></span><span id="page-6-0"></span>**1.1 LA EDUCACIÓN ONLINE**

En las últimas décadas la comunicación y las nuevas tecnologías han ido adquiriendo gran importancia en nuestro día a día. Las nuevas generaciones han nacido en la era de la información y la inmediatez, donde con un solo "clic" podemos acceder a todo tipo de documentación alrededor de todo el mundo. Este fenómeno ha revolucionado nuestra forma de vivir, nuestra forma de trabajar, de comunicarnos, y como no podía ser de otra manera, nuestra forma de entender la educación.

La educación se ha visto enormemente influenciada por estos cambios, de tal manera que para un maestro de hace 50 años le sería muy complicado dar una clase con las características de nuestras aulas de hoy en día.

En la actualidad todos los alumnos tienen acceso a ordenadores o tablets donde buscar información o incluso realizar sus deberes, pizarras digitales para trabajar de forma más activa y todo tipo de medios que facilitan y por supuesto enriquecen el aprendizaje de los alumnos.

Ossa (2020) afirma "una de las principales contribuciones de las TIC, sobre todo de las redes telemáticas, al campo educativo es que abren un abanico de posibilidades en modalidades formativas que pueden situarse tanto en el ámbito de la educación a distancia, como en el de modalidades de enseñanza presencial" (p.11)

Si bien es cierto que las TIC"s formaban parte del desarrollo de una clase, nunca hasta ahora se ha tenido que depender en un 100% de sus servicios.

El pasado año 2020 a causa de la crisis sanitaria del Covid-19 en todo el mundo, las escuelas empezaron a trabajar de forma online por la imposibilidad de asistir a las aulas de forma presencial. Los integrantes de la comunidad educativa no estaban realmente preparados para este cambio de manera tan radical, pero sin embargo, muchas escuelas sacaron adelante sus clases con un solo material tangible, el ordenador.

Ya en ese momento Rieley (2020), citado por Dhawan (2020) alertaba de la dificultad que se iban a encontrar nuestras escuelas con las nuevas formas de enseñar ya que el distanciamiento social en que nos encontrábamos tendría efectos negativos en las oportunidades de aprendizaje del alumno. Por esta razón se buscaba que son los órganos públicos buscaran y planificaran alternativas educativas ante la situación dada.

A consecuencia de esto Dhawan, S. (2020) prestaba especial atención a la importancia de la enseñanza online vista como algo necesario y enriquecedor para nuestra sociedad y nuestra forma de aprender. Para ello afirma que "Online teaching is no more an option, it is a necessity. This crisis will make the institutions, which were earlier reluctant to change, to accept modern technology… it will show us the lucrative side of online teaching and learning" (p.7)

Como comentaba este autor la obligatoriedad de continuar la educación de manera online nos ha mostrado que existen infinidad de recursos y posibilidades para que este tipo de educación sea de calidad para nuestros estudiantes, ya que antes se mostraba como algo mucho más complejo y mediocre. A continuación comentaremos, basándonos en diferentes autores, los beneficios que nos proporciona la enseñanza online, así como los problemas que deberemos hacer frente en este tipo de educación.

#### <span id="page-7-0"></span>**1.2 BENEFICIOS DE LA EDUCACION ONLINE**

La educación de manera presencial depende en gran medida de la relación del estudiante con el contexto que lo rodea, ya que de forma inconsciente refuerza el interés y la motivación de estos alumnos por el aprendizaje. Dentro de este contexto encontramos a los compañeros de clase, el intercambio de apuntes y puntos de vista, el repaso en grupo, las actividades extraescolares y el contacto directo el maestro. (Ossa, 2020)

Pero, como afirma dicho autor "los sistemas de enseñanza deben atender a los cambios sociales, económicos, tecnológicos. Cada época ha tenido sus propias instituciones educativas, adaptando los procesos educativos a las circunstancias'  $(p.11)$ 

Este tipo de interacción de manera online puede resultar más difícil ya que los alumnos no atienden a la escuela de manera presencial y el único contacto existente es mediante una pantalla. Pero aun así, la educación online presenta grandes beneficios para nuestro alumnos y para el sistema de aprendizaje, ya que como comenta Dhawan, (2020) "Accessibility, affordability, flexibility, learning pedagogy, life-long learning, and policy are some of the arguments related to online pedagogy". (p.6)

A continuación explicaremos un poco más cada uno de ellos.

#### - **Flexibilidad horaria**

Una de las principales oportunidades que nos presenta la educación de manera online es la flexibilidad de horario para los usuarios que participan. (Brown & Charlier, 2012; Cook, 2007; Demiray, 2010, vol. II; Wang & Chiu, 2011; Demiray, 2010, Volume I; Cojocariu et al., 2014).

A diferencia de las clases impartidas en un horario fijo de manera presencial, mediante la educación online los alumnos pueden acceder a sus tareas en cualquier momento del día o de la noche. Cada tipo de alumno podrá organizarse dependiendo de su tiempo y sus prioridades para lograr el mayor éxito posible. Todo esto tiene como resultado un mayor grado de autonomía en la organización y gestión del proceso educativo. (Cojocariu et al., 2014)

#### - **Accesibilidad desde distintos dispositivos o distintos lugares**

La educación de manera online nos permite también llevar la lengua y la escolaridad a más lugares y regiones. De esta forma podemos aumentar la calidad de la educación en zonas más despobladas.

De acuerdo con esta idea Dhawan, S. (2020) afirma que "online mode of learning is easily accessible and can even reach to rural and remote areas' (p.6). Aparte de ser considerado como un modelo accesible en todos los lugares, la enseñanza online también se presenta como un modo de educación relativamente más barato en términos del menor costo del transporte o el alojamiento.

Es decir, la enseñanza online está en el punto de mira por las dificultades que se pueden encontrar los individuos que participan en ella como la falta de conexión o la imposibilidad de trabajar en el mismo espacio que los estudiantes. Pero como podemos observar también nos proporciona otro tipo de beneficios que debemos saber aprovechar. Además en el caso del aprendizaje del español como lengua extranjera, esta flexibilidad horaria y accesibilidad, nos permite dar clases alrededor de todo el mundo sin la necesidad de trasladarnos a ese lugar. Si bien es cierto, la mayoría de los profesores se encuentran con bastantes problemas en sus primeras clases online, ya que la forma de trabajar es muy diferente. La mayoría de tus materiales "realia" ya no te

sirven, y deben buscar una nueva manera de captar su atención y de seguir impartiendo clases de calidad para los estudiantes.

Según Guitert y Giménez (2000) en esta nueva forma de clases los estudiantes van a necesitar desarrollar su autonomía de trabajo para emprender y autodirigir sus procesos de aprendizaje, así como tener disposición y ganas de aprender.

Para que este proceso sea lo más sencillo posible y sacar el mayor partido posible a la educación online proponemos durante este documento la utilización de las herramientas de "Google", ya que son accesibles a todo tipo de usuarios y nos proporcionan muchas posibilidades de trabajo de manera sencilla de utilizar.

## <span id="page-9-0"></span>**1.3 LA ENSEÑANZA ONLINE PARA NIÑOS**

Como veníamos comentando la enseñanza online se encuentra en el punto de mira, en unos casos por pura necesidad y en otros por la comodidad que la caracteriza. Durante estas últimas décadas ya son muchas las universidades que han optado por esta modalidad, con el fin de que más personas puedan acceder a estudios universitarios sin la necesidad de trasladarse a otra ciudad, o de poder compaginarlo con otras actividades.

Este tipo de universidades trabajan con plataformas cerradas donde los estudiantes tienen acceso a sus apuntes, sus clases y algunas ocasiones los exámenes. Dicha educación lleva funcionando con éxito varias décadas, pero, ¿podemos usar lo mismo para la enseñanza online con niños?

Durante este apartado nos centraremos en qué características debe tener la enseñanza online destinada a los niños.

- Enseñanza atractiva, basada en la creatividad.

Según Robinson et al. (2009) los cambios tecnológicos ofrecen una oportunidad sin precedentes para revolucionar los modelos educativos. Debemos ofrecer a nuestros estudiantes un entorno atractivo en el que quieran aprender y encuentren el aprendizaje de lenguas algo cercano e importante para su vida.

Como afirma Larrañaga, "los profesores creativos y entusiastas, estimularán la imaginación y la motivación de los alumnos' (2012, p.16)

La enseñanza de lenguas puede resultar complicada para los alumnos cuando son pequeños, ya que les obliga a cambiar su forma de procesar la información, por lo tanto es muy importante que la lengua se presente de forma diferente, la cual llame su atención.

En muchas ocasiones lo primero que se nos ocurre es realizar juegos en clase de forma cooperativa e interactiva, y es una muy buena opción, pero no es la única manera. Los estudiantes deben sentirse partícipes del proceso de enseñanza-aprendizaje y actuar como agentes activos, sea cual sea la tarea propuesta. Es de esta forma cuando encontrarán utilidad y sentido a lo que están aprendiendo y se sentirán motivados por seguir formándose.

Al trabajar con niños, las tareas propuestas deben centrarse en el trabajo de un pensamiento creativo, esto ayudará a que cambien la forma de procesar la información, facilitándoles así el aprendizaje de lenguas extranjeras.

Gracias a las innovaciones TIC resulta mucho más sencillo trabajar de forma atractiva y creativa de forma online, ya que existen infinidad de programas y aplicaciones para ayudar al alumno a desarrollar dichas habilidades. Durante este documento propondremos una serie de herramientas que podemos utilizar para crear clases divertidas y motivadoras desde las aplicaciones de Google. Todas ellas se complementan y son muy sencillas de manejar, para que todos los alumnos puedan acceder a ellas desde una temprana edad.

- Cuñas motrices de forma online.

Uno de los principales retos del maestro es mantener la atención de los alumnos durante el mayor tiempo posible, para ello como hemos comentado es imprescindible trabajar sobre temas de interés y atractivos para los alumnos. Pero esto no es suficiente, nuestra capacidad de atención va disminuyendo a medida que el tiempo pasa. Vaca (2013) introdujo el término de "cuña motriz" para referirse a las pauses que realizaba durante la jornada escolar en Educación Primaria con el objetivo de romper con el agobio y el estrés que ocasionaba.

Si nos centramos en la enseñanza online, los alumnos deben pasar muchas horas delante del ordenador, el recreo lo realizan en su propia casa sin posibilidad de moverse mientras juega con sus compañeros. Por ello sería muy recomendable incluir estas "cuñas motrices" durante las diferentes sesiones online.

Este mismo autor realiza una diferenciación de cómo se encuentra nuestro cuerpo en las diferentes actividades que se desarrollan en el aula (Vaca, 2013)

- Cuerpo silenciado: algunas de las tareas exigen que el cuerpo y su motilidad pasen desapercibidos, que se silencien.
- Cuerpo suelto: en los recreos en los se permite que el cuerpo esté suelto, a su aire. Durante las clases online muchos alumnos carecen de este movimiento.
- Cuerpo implicado, global o parcialmente: cuando las tareas escolares permiten la presencia del movimiento coordinado, incluso de la habilidad y destreza motriz…
- Cuerpo instrumentado: a veces la tarea se presta a la utilización del cuerpo, de forma global o segmentaria, para ejemplificar corporalmente conceptos utilizados...
- Cuerpo expuesto: situaciones educativas que nos ponen ante la mirada de los otros.
- Cuerpo objeto de atención: por otra parte, la jornada escolar va desvelando necesidades corporales de descanso, de sueño, de alimentación, de higiene…
- Cuerpo objeto del tratamiento educativo: lo corporal, el cuerpo y la motricidad, se va instalando también como un área de expresión y de experiencia.

Durante el trascurso de la mayoría de las clases online, nos encontramos con un cuerpo silenciado. Debemos atender al cuerpo del alumno ya que está totalmente relacionado con su capacidad de atención. Gracias a las herramientas online que propondremos en este estudio será más sencillo crear estas cuñas motrices que ayuden a nuestros alumnos a mantenerse activos y motivados por el aprendizaje.

Trabajo activo y trabajo cooperativo

En las últimas décadas la idea de introducir el trabajo en equipo en nuestras aulas ha ido adquiriendo más y más relevancia por los beneficios que proporciona a los alumnos que participan.

Centrándonos en la enseñanza online, puede resultar más complicado trabajar de forma cooperativa si los alumnos se encuentran separados por una pantalla y muchos kilómetros. Pero nuestro reto como profesores en conseguir que se pueda trabajar de esta manera y así favorecer un aprendizaje más integrador.

Guitert y Giménez (2000) se refieren al concepto de trabajo cooperativo cuando "existe una reciprocidad entre un conjunto de individuos que saben diferenciar y contrastar sus puntos de vista de tal manera que llegan a generar un proceso de construcción de conocimiento" (p.2). Durante este proceso cada uno de los individuos aprende más de lo que lo haría por sí mismo, gracias a la interacción entre los integrantes del grupo.

Por lo tanto, un trabajo realizado de manera cooperativa tiene un resultado más enriquecedor al que tendría la suma del trabajo individual de cada uno de los miembros de un equipo.

En la actualidad existen números aplicaciones de reuniones online que se usan dentro del ámbito de la educación. La mayoría de ellas nos posibilitan la creación de grupos o salas de trabajo donde los alumnos pueden trabajar en grupos. A continuación explicaremos que tipo de herramientas pueden ser útiles para el trabajo cooperativo gracias a las aplicaciones que proporciona Google, como son Jamboard, presentaciones, drive, documentos compartidos…

# <span id="page-12-0"></span>**1.4 HERRAMIENTAS DE GOOGLE PARA LA ENSEÑANZA ONLINE DE ESPAÑOL COMO LENGUA EXTRANJERA.**

En los últimos años la tecnología ha ido adquiriendo gran importancia en las diferentes etapas de la educación, pero en muchas ocasiones los educadores no han sido capaces de encontrar cuál de las muchas herramientas tecnológicas disponibles se adapta mejor a su práctica en el aula. (Azhar y Iqbal, 2018)

Como todos sabemos, existen una infinidad de programas y herramientas para utilizar en nuestras aulas y enriquecer nuestro aprendizaje, pero es necesario encontrar el que mejor se adapte a nuestra situación. Este tipo de programas nos servirán tanto para apoyar nuestras clases en el aula presencial, como para poder crear un espacio online donde los alumnos puedan continuar con el aprendizaje desde sus casas, o directamente, para impartir clases de forma 100% online.

Como usuarios activos de internet somos conscientes de la dificultad de trabajar con diferentes programas, ya que cada uno de ellos exige la creación de una nueva cuenta, una nueva contraseña y una nueva forma de trabajar o modificar la información. Si bien es cierto que como personas adultas ya estamos acostumbrados a esto, para nuestros estudiantes será más difícil recordar y memorizar el funcionamiento de cada uno de los programas que queramos utilizar durante una clase online.

Pero, ¿qué solución podemos encontrar a esto?

En las últimas décadas la compañía estadounidense "Google", cuyo principal producto es el la búsqueda de contenido en internet, ha ido ofreciendo también otro tipo de productos y servicios como su almacenamiento de la nube Google Drive, el correo electrónico llamado Gmail, sus servicios de mapas Google Maps, Google Street View y Google Earth, el sitio web de vídeos YouTube y otras utilidades web como Google Libros o Google Noticias.

Para hacer uso de todos estos servicios solo necesitamos tener una cuenta en Google, ya que todo ello está relacionado, y se puede acceder de uno a otro sin necesidad de descargar ninguna aplicación o crear diferentes perfiles.

Nuestro objetivo con este trabajo es dar a conocer este tipo de herramientas a las que se puede acceder desde todo el mundo de forma totalmente gratuita y que nos proporcionan una infinidad de posibilidades para la enseñanza online, en especial, para la enseñanza del español como lengua extranjera para niños de manera online.

A continuación repasaremos las herramientas de Google que debemos conocer para utilizar durante nuestras clases.

#### **1. Gmail**

Se trata del correo electrónico de Google, a parte de su uso ordinario como una herramienta de mensajería, Gmail es la herramienta principal de Google, ya que nos da la entrada para todas las demás aplicaciones. Nuestro correo y contraseña será el mismo para hacer uso de todas las

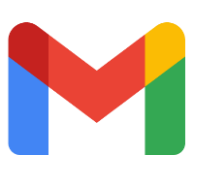

herramientas de Google, sin necesidad de crear nuevas cuentas para cada una de ellas. Además dentro de tu cuenta de Gmail se puede tener acceso directo al resto de aplicaciones. Para invitar a los alumnos a nuevas tareas o actividades se hará desde esta

plataforma. Por lo tanto supone el primer paso, ya que sin una cuenta de Gmail no se podrá acceder al resto de herramientas de Google.

#### **2. Drive**

Drive es una herramienta usada para crear, guardar y compartir todo tipo de comumentos. Es una forma de almacenamiento en la red que nos permite a su vez compartir estos documentos o carpetas con nuestros alumnos. Se accede desde el gmail y también se pueden compartor presetaciones y documentos de google que presentaremos a

continuación. Podemos compartir con nuestros alumnos todo tipo de información, desde libros, documentos, películas…

#### **3. Documentos de Google**

Esta herramienta es accesible de forma online desde todos los dispositivos y se puede usar de forma gratuita cumpliendo practicamente las mismas funciones que Word. Además como todas las anteriores, tiene la ventaje de que se puede usar en linea y

simultnáneamente entre diferenes usuarios. Es una de las herramientas más importante para trabajar con los alumnos, ya que se puede ver su avance continuamente sin que tengan que enviarte el documento.

#### **4. Presentaciones**

Al igual que la herramienta anterior, Google tiene su propia aplicación para la creación y visualización de Presentaciones del tipo "Power Point". Esta herramienta permite compartirlo con diferentes usuarios y trabajar en línea. Es un espacio ideal para que los alumnos trabajen, ya que potenciará su creatividad y capacidad de síntesis.

Existen plantillas de todo tipo, posibilidad para insertar imágenes, videos y todo tipo de elementos interactivos.

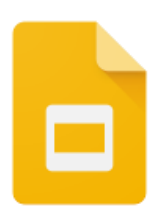

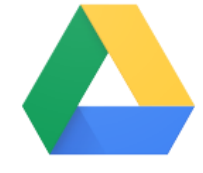

#### **5. Youtube**

Se trata de la herramienta para visualización de video más conocida y utilizada en la actualidad. Como todas las anteriores pertenece a la compañía de Google, por lo que para subir videos, suscrbirte a

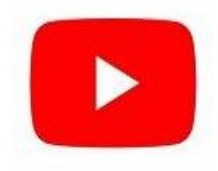

canales o compartirlos se necesita entrar con tu cuenta de Gmail. Se puede usar esta aplicación para compartir cuentos en forma de video, canciones, videos para explicar diferentes contenidos. Pueden enviarse desde Gmail o bien insertarlos en las aplicaciones anteriormente comentadas.

#### **6. Jamboard**

Al igual que las anteriormente comentadas, Jamboard es una aplicación para trabajar en equipo en tiempo real. Jamboard consiste en una pizarra en blanco en la que se puede escribir de forma manual o mediante cuadros de textos, añadir imágenes y

fondos de forma sencilla, así como etiquetas o notas adhesivas. Está pensada para que los alumnos puedan trabajar en grupo creando mapas conceptuales, esquemas y tareas conjuntas. También es una herramienta ideal para realizar juegos online utilizando la pizarra como tablero, ya que los alumnos pueden mover todos los elementos e interactuar entre compañeros o con el profesor.

Aunque estas son las herramientas más útiles, se pueden utilizar casi todas ellas para un uso educativo. Aquí presento algunas más.

#### **1. Google Maps y Google Earth**

Estas dos herramientas de Google pueden ser de gran utilidad para nuestras clases de español como lengua extranjera.

Google Maps te posibilita la opción de crear rutas y buscar hoteles, parques, restaurantes o lugares turísticos. Será una opción ideal para que los alumnos trabajen el vocabulario en relación con el turismo, así como dar indicaciones y direcciones.

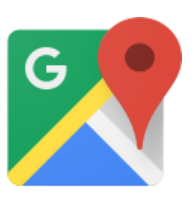

Esta herramienta también te proporciona un mapa mundial con el que poder trabajar a cerca de los países, especialmente la ubicación de los de habla española, continentes,

ríos, océanos. Es muy fácil e intuitivo para trabajar y se puede acceder desde cualquier dispositivo.

Muy relacionada con lo anteriormente comentado también existe la herramienta Google Earth, mucho más completa en imágenes y creada exclusivamente para realizar exploraciones en distintos lugares de la tierra. Se presenta el planeta tierra en 3D, lo que facilitará a nuestros alumnos entender las distancias entre los diferentes lugares.

Estas dos herramientas son ideales para trabajar de forma ocasional en el aula, de forma entretenida para los alumnos y muy intuitiva.

#### **2. Hangouts o Google Duo**

Estas aplicaciones están disponibles para Android, iOS o Chome PC. Se trata de una herramienta para hacer video llamadas o llamadas de audio. Hangouts está más especializada en las llamadas de audio normales, mientras que Google Duo presenta mejores prestaciones para la realización de video llamadas. Podría ser utilizado como medio para dar nuestras clases online, aunque si es cierto que no tiene tantas opciones como aplicaciones del tipo de "zoom".

#### **3. Traductor de Google**

Aunque conocemos muchos y posiblemente más reconocidos en la materia, el traductor de Google es fácil y rápido de usar para los estudiantes de español como lengua extranjera. En muchas ocasiones viene acompañado por imágenes o videos para explicar determinados conceptos.

Aunque no se debe abusar de esta herramienta, es importante que los alumnos la conozcan y puedan utilizarla.

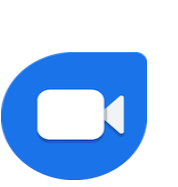

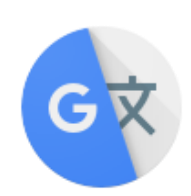

#### **4. Google Photos**

Esta herramienta es ideal para guardar videos y fotos en la nube. Si bien es cierto que para uso educativo esta herramienta no es tan necesaria como para uso personal, Google Photos te da la oportunidad de crear animaciones, películas, editar videos y fotos. Por lo tanto es muy útil para que los alumnos creen sus propios videos.

Por ejemplo, si estamos trabajando sobre las mascotas, y se graban a ellos hablando de sus mascotas, y añaden las imágenes, así como texto donde nos explican cosas sobre ellas.

Todo queda siempre guardado en la nube y pueden acceder a la información desde cualquier dispositivo.

#### **5. Calendario de Google**

Google calendar es una agenda electrónica creada por Google donde todos los eventos o

tareas se añaden automáticamente desde Gmail. Puedes añadir mediante el correo electrónico a tus alumnos para que puedan visualizar el calendario y acceder a las tareas que se proponen para cada día, o simplemente de modo informativo. Se puede acceder desde cualquier dispositivo y siempre mediante tu cuenta de Gmail.

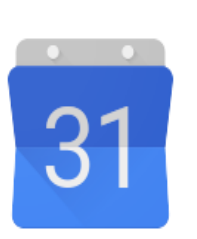

#### **6. Doodle de Google.**

Un Doodle de [Google](https://es.wikipedia.org/wiki/Google) consiste en el cambio de manera temporal del logotipo de google que se encuentra en la página principal de búsqueda. Este logotipo cambia con motivo de celebrar fiestas, eventos, logros o personajes famosos. No solemos prestar atención a sus diferentes logotipos, pero es una buena manera de introducir distintos temas de actualidad en las clases. Ya que los alumnos pueden acceder a la misma página que nosotros desde sus casas. Dependiendo del Doodle de cada día podemos hacer preguntas sobre, ¿de qué se trata? ¿qué conocen sobre ello? Además Doodle tiene una aplicación destinada a los alumnos para que puedan crear sus propios Doodles de diferentes temas.

Es una idea creativa de trabajar con los alumnos. Por ejemplo, para el día mundial de la tierra, los alumnos pueden crear su propio Doodle sobre "la tierra", y posteriormente explicar cómo lo han hecho y que quiere representar cada una de las letras de Google.

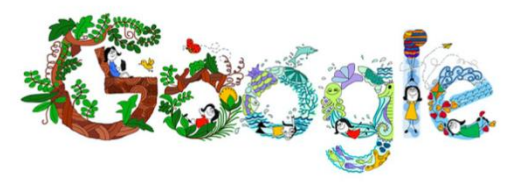

Aquí se pueden encontrar muchos ejemplos de cada día [Doodles de Google.](https://www.google.com/doodles/?hl=es-419)

#### **7. Google académico y búsqueda de Google**

Para terminar es importante enseñar a nuestros alumnos a usar de forma apropiada estas dos herramientas. El buscador de Google nos da acceso a páginas web, documentos, imágenes, videos, libros, mapas… Es importante enseñar a usar cada una de estas herramientas ya que pueden ser de gran ayuda para su trabajo autónomo.

Por otra parte Google académico está destinado a la búsqueda de artículos publicados. Si bien es cierto que para la enseñanza de español para niños no van a tener que hacer uso de esta herramienta, es importante que la conozcan sobre todo si trabajamos con jóvenes.

#### <span id="page-18-0"></span>**1.5 GOOGLE CLASSROOM**

Como hemos podido observar son muchas las herramientas de Google que podemos aprovechar para nuestras clases de ELE de forma online, ya que todas ellas nos permiten trabajar desde ditindo lugares, de forma conjunta y de forma gratuita. Pero la compañía de Google, ha creado una herramienta de forma específica para la educación online, Google Classroom. Dentro de ella podremos poner en práctica y utilizar las herramientas anteriormente propuestas con el objetivo de trabajar de la forma más eficiente y adecuada para nuestros alumnos.

A continuación explicaremos de qué trata esta herramienta y qué beneficios se observan en su aplicación para la educación apoyándonos en varios estudios (Shaharanee et al., 2016, Azhar e Iqbal, 2018, Liu y Chuang, 2016 y Iftakhar, 2016).

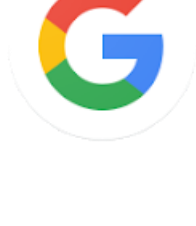

#### ¿Qué es Google Classroom?

Esta herramienta un servicio web educativo gratuito desarrollado por la compañía de Google. Está destinado a profesores ya que se trata de una clase virtual en la cual puedes crear diferentes lecciones, asignar tareas, poner avisos, crear encuentras y sobre todo, tener un contacto directo con los alumnos que pueden contestar y acceder a la información desde cualquier parte del mundo en cualquier dispositivo con acceso a internet y una cuenta Gmail.

En la página principal encontramos cuatro pestañas que describiremos a continuación.

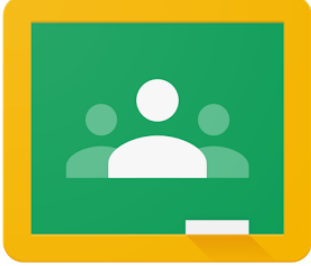

- Tablón: en esta pestaña aparecen todas las tareas que han sido asignadas para uno de los alumnos.
- Trabajo en clase: el profesor puede adjuntar cualquier tipo de material, en forma de documento, presentación, video… Aquí es donde los alumnos deben acceder a su tarea. Las tareas pueden ser grupales o individuales, ya que se pueden asignar de manera individual para atender a las necesidades de los alumnos. Por ejemplo si estamos dando clases a alumnos de diferentes edades o niveles, está opción nos permite adaptarnos a todos ellos.
- Personas: en esta pestaña aparecerán todos los alumnos y el profesorado.
- Calificaciones: en último lugar aparecerán una serie de tablas donde el profesor debe ir calificando cada una de las tareas propuestas.

#### **¿Qué beneficios tiene para el aprendizaje de nuestros estudiantes?**

Desde la crisis sanitaria provocada por el COVID-19 que afectó a todo el mundo, se empezaron a buscar nuevos medios para seguir con la normalidad en las escuelas, por la imposibilidad de acceder al aula de manera presencial. Herramientas como esta, que llevan en la red desde 2014, han sido recientemente puestas en valor por el gran servicio que han proporcionado a cientos de profesores en todo el mundo.

Pero realmente ya eran muchos los profesores que hacían uso de dichos servicios, en especial profesores de idiomas, ya que requería conectar con alumnos que se encontrabas a kilómetros de distancia.

Durante este apartado nos basaremos en dos estudios realizados por Azhal e Iqbal (2018) y Shaharanee, Jamil y Rodzi (2016).

El primero de ellos tenía como objetivo evaluar la percepción de los profesores sobre la efectividad de Google Classroom. Se llevó a cabo mediante una investigación cualitativa, cuya muestra principal era la entrevista semiestructurada de doce profesores que habían implantado esta herramienta en sus clases durante al menos tres meses. El segundo de ellos estaba destinado al grado de satisfacción de los estudiantes que habían trabajado con Google Classroom durante un curso escolar en alguna de sus asignaturas.

De los estudios anteriormente comentados podemos observar las siguientes conclusiones:

- Los profesores encuentran Google Classroom una herramienta eficaz para el trabajo del día a día, para asignar tareas y controlar el trabajo del aula. También están de acuerdo en que existe una muy buena comunicación con los alumnos. Sin embargo afirman que esta herramienta es un poco difícil de manejar al principio y no es tan intuitiva como parece para el profesor. (Azhal y Iqbal, 2018)
- Por otro lado en el estudio realizado por Shaharanee, Jamil y Rodzi (2016) la mayoría de los estudiantes están satisfechos con el uso de esta herramienta en su clase. En particular por la facilidad de acceso, la comunicación entre compañeros y con el profesor así como las diferentes tareas a las que acceden desde la plataforma.

Como podemos observar, esta herramienta es de gran utilidad para nuestros profesores, aunque no resulte tan intuitiva como aparenta, pero sobre todo para nuestros estudiantes, ya que les facilita la accesibilidad a las tareas y al aprendizaje.

Como afirma Azhal y Iqbal (2018) no son los únicos estudios que abalan dicha herramienta, puesto que otras investigaciones de autores como Espinosa, Estira, y Ventayen (2017) Machado y Chung (2015) Liu y Chuang (2016) han concluido también que Google Classroom es una buena herramienta para introducir en nuestras aulas de manera online.

Para terminar Iftakhar (2016) confirma todo lo anteriomente dicho cuando dice que ""It provides a set of powerful features that make it an ideal tool to use with students. Google Classroom helps teachers save time, keep classes organized, and improve communication with students'  $(p.12)$ 

# <span id="page-21-1"></span><span id="page-21-0"></span>**2.PROPUESTA METODOLÓGICA GOOGLE PARA ENSEÑAR ESPAÑOL COMO LENGUA EXTRANJERA A NIÑOS DE MANERA ONLINE**

Una vez conocidas las posibilidades que nos ofrece la enseñanza del español de forma online y los beneficios que proporciona a nuestros aprendices vamos a contextualizarlo.

A continuación se propuesta metodológica de clases de Español como lengua extranjera destinada a niños, mediante la herramienta Google Classroom, y haciendo uso de cada una de las herramientas propuestas.

Se trata una unidad didáctica en la que se ponga en práctica todas las herramientas comentadas, para mostrar las posibilidades reales que tiene para los profesores y los estudiantes.

#### <span id="page-21-2"></span>**2.1 GRUPO AL QUE VA DIRIGIDO**

La Unidad propuesta está diseñada para la enseñanza del español como lengua extranjera para niños de diez años, con un nivel A2-B1 en español.

Todos los alumnos acuden a una escuela de inmersión lingüística situada en la ciudad de San Diego (EEUU), por lo que su conocimiento del idioma es bastante avanzado a pesar de su corta edad. Dichos programas de inmersión lingüística buscan el aprendizaje del español como lengua extranjera, como si de una lengua materna se tratara, de esta manera el español es la única lengua vehicular en los primeros años de Educación Primaria. En los últimos años de primaria los alumnos de estas escuelas empiezan a equiparar el número de horas en español y en inglés, por lo que se observa un pequeño estancamiento en el aprendizaje del español.

#### <span id="page-22-0"></span>**2.2 OBJETIVO DE LA PROPUESTA**

Esta propuesta tiene como objetivo mostrar las posibilidades que nos proporciona la plataforma "Google" para la enseñanza del español de manera online. Aunque esta unidad está destinada a un grupo de niños se puede adaptar a cualquier rango de edad y nivel.

Esta Unidad propone por lo tanto una forma de utilizarlas en el aula de forma interactiva y atractiva para los alumnos, facilitando así el aprendizaje de lenguas extranjeras.

#### <span id="page-22-1"></span>**2.3 UNIDAD DIDÁCTICA: LA CIUDAD**

Las actividades propuestas están desarrolladas en base al tema de la ciudad. Ha sido seleccionado este tema por las posibilidades que nos proporciona para hacer uso de las aplicaciones de Google para la enseñanza de español como lengua extranjera para niños.

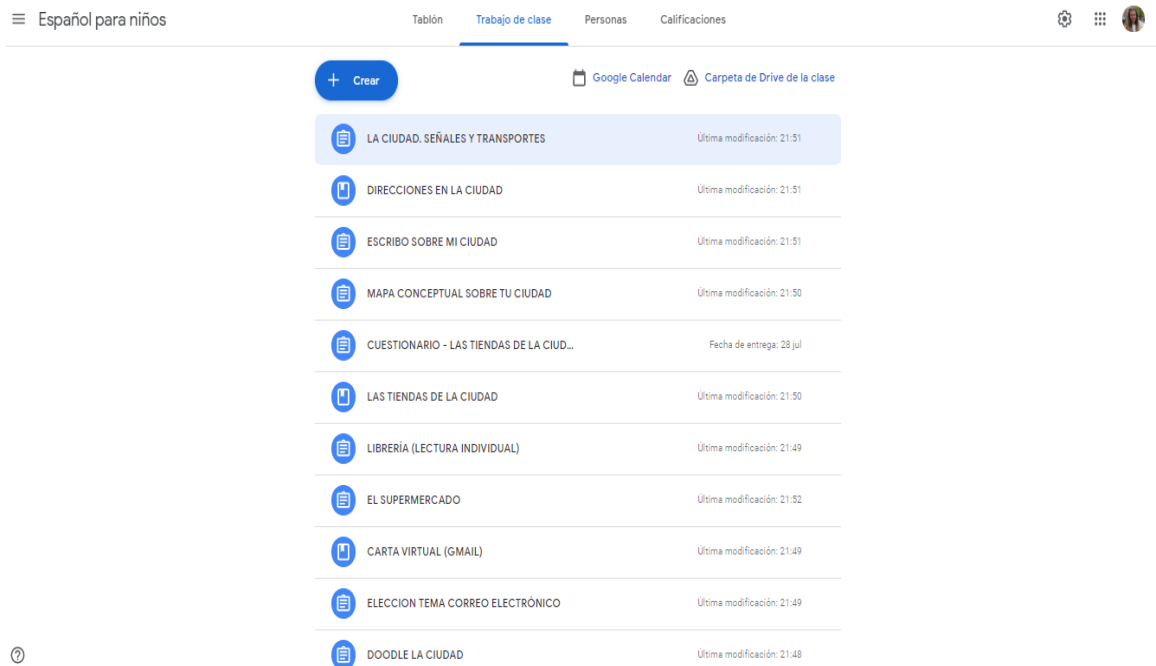

Todas las propuestas de actividades se encuentran ordenadas por días en la plataforma "Google Classroom", los alumnos implicados se encontrarían dentro de esta aplicación pudiendo acceder a todos los materiales, cuestionarios o tareas. Las actividades están propuestas para llevarse a cabo tanto durante las clases online, como de manera individual a modo de tarea o repaso.

Se puede acceder a nuestra clase de "Google Classroom" a través del siguiente enlace <https://classroom.google.com/c/MTUzNDQ4Nzk2NDUy?cjc=loz4dia>

A continuación mostraremos la organización de los contenidos que se van a trabajar y qué tipo de aplicación se usará en cada caso.

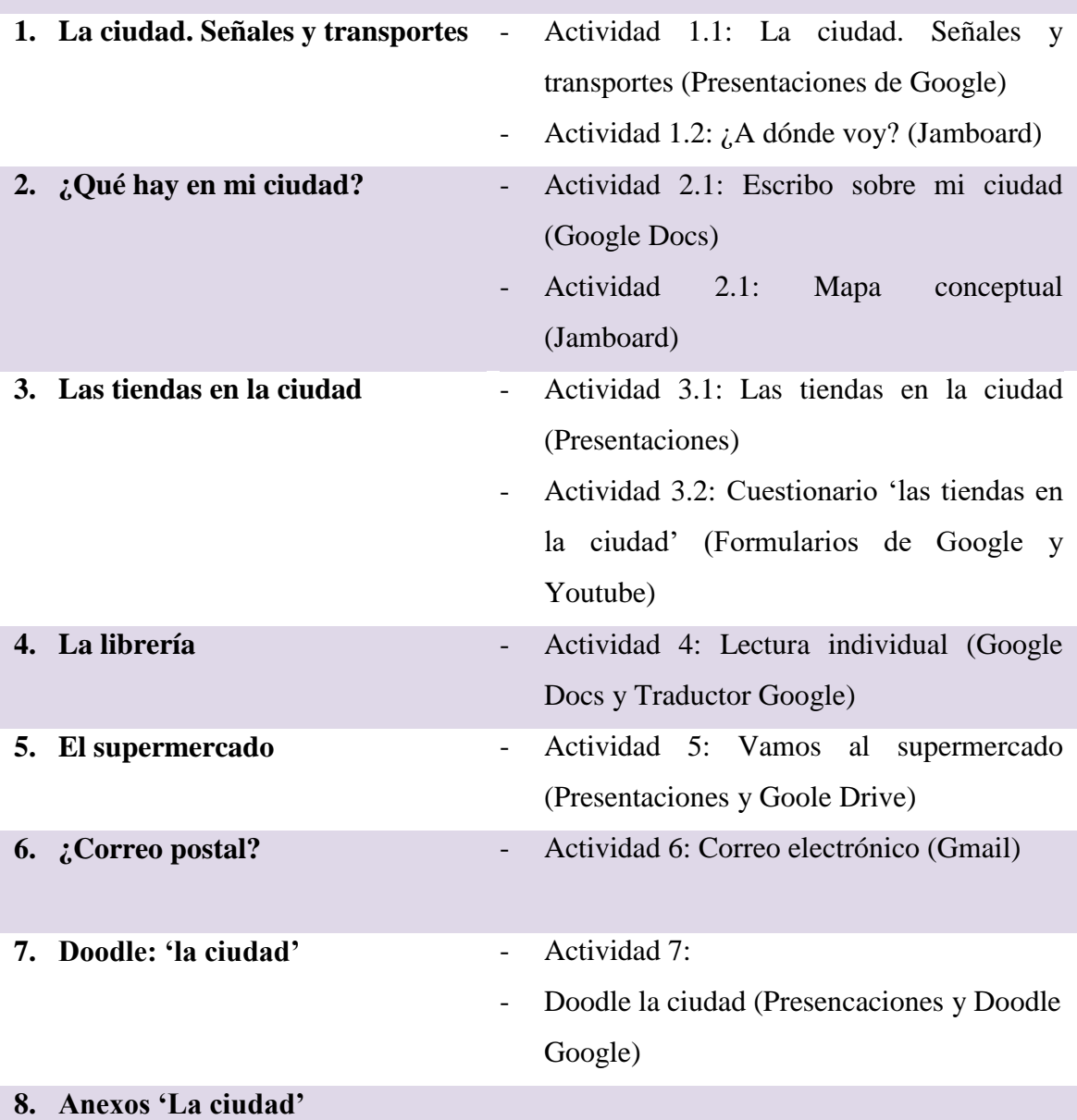

#### **LA VIDA EN LA CIUDAD**

Estos son los siete apartados en los que está organizada esta unidad. A continuación explicaremos cada tarea y qué tipo de herramienta de Google utilizamos en cada una de ellas para buscar un aprendizaje significativo para el alumno y atractivo, ya que tenemos que buscar nuevos medios para actuar de manera online.

La Unidad ha sido diseñada para desarrollarse durante un periodo de cuatro semanas. Se realizarán tres clases por semana de 40 min cada una de manera grupal. A continuación se detalla la organización de las actividades durante el tiempo indicado.

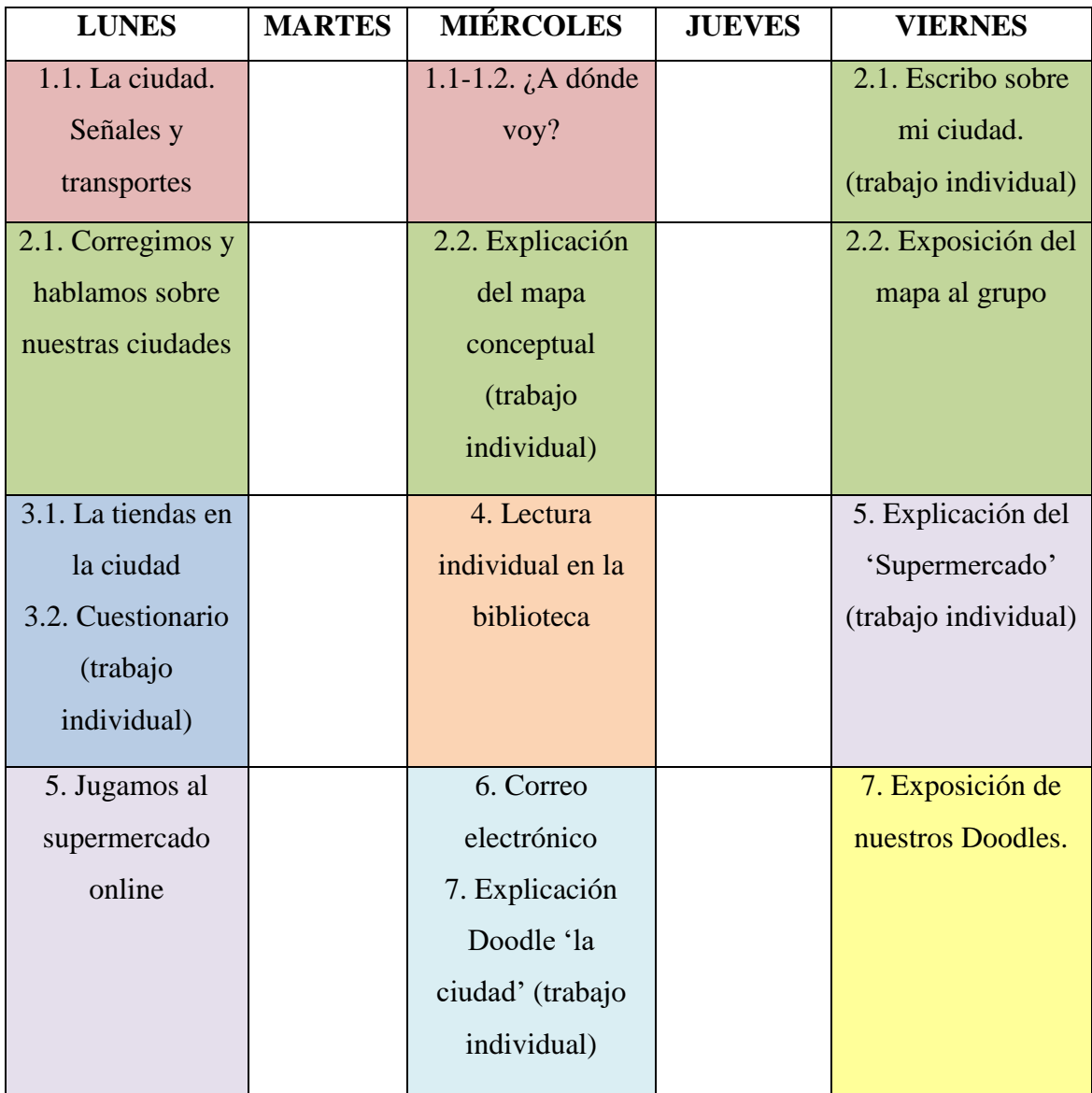

Una vez contextualizada la unidad pasamos a explicar cada una de las actividades de forma individual. Aunque todas ellas se explicarán durante las clases virtuales en grupo algunas exigen que los alumnos trabajen desde casa de forma individual para poder llegar a los objetivos de cada tarea.

## <span id="page-25-0"></span>1. LA CIUDAD. SEÑALES Y TRANSPORTES

#### **Actividad 1.1: La ciudad. Señales y trasportes**

#### Temporalización: 40 minutos

#### Objetivos:

- Conocer las diferencias entre pueblo y ciudad
- Comprender los usos de los medios de transporte
- Dar direcciones sobre distintos lugares
- Utilizar Google Maps para un objetivo educativo.

Recursos: Google Classroom, presentaciones de Google y Google maps.

Desarrollo: La primera tarea propuesta se trata de una presentación de Google en la cual los alumnos toman contacto con el tema del que vamos a tratar. Este tipo de presentaciones permite abrirse de manera simultánea tanto el maestro como los alumnos, por lo que pueden seguir la clase bien desde tu pantalla o abrir su propio documento. Esta aplicación permite que los alumnos puedan escribir y modificar el texto si así lo configuras, por lo que podrán realizar ejercicios en el propio documento y corregirlo de manera inmediata. Aunque en las presentaciones de Google podemos encontrar numerosas platillas, existen otro tipo de páginas web como por ejemplo "slidesgo" que te permite descargar todo tipo de plantillas gratuitas directamente a tu cuenta de Drive para poder crear diapositivas más atractivas y visuales.

Desde el propio documento los alumnos pueden acceder a otras aplicaciones como Youtube o Google Maps para realizar diferentes actividades.

Para una de las actividades propuestas los alumnos deben dirigirse a "Google maps". Como hemos comentado anteriormente esta herramienta es de gran utilidad en nuestra vida diaria y es también una buena manera de aprender de forma activa basándote en la vida real. (Anexo 1.1)

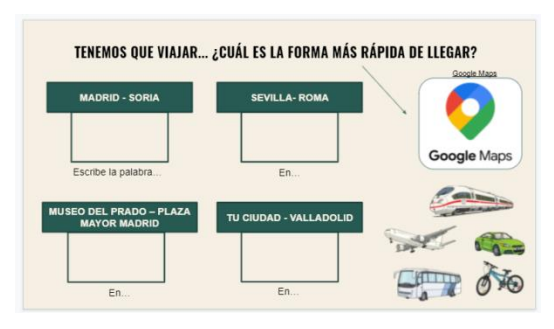

La tarea propuesta consiste en buscar diferentes rutas ya indicadas para comprobar con qué medio de transporte se llegaría antes al destino dado. De esta manera también se introduce vocabulario relacionado con los medios de transporte así como gramática relacionada con el espacio y el tiempo que deberán reconocer para realizar el ejercicio.

Esta aplicación presenta un escenario ideal para el aprendizaje y uso de las estructuras relacionadas con el espacio y las direcciones. Por esta razón otra tarea propuesta consistirá en saber guiar a un compañero de un lugar a otro siguiendo las directrices que te marca el mapa, si el compañero llega al destino es que las direcciones han sido bien

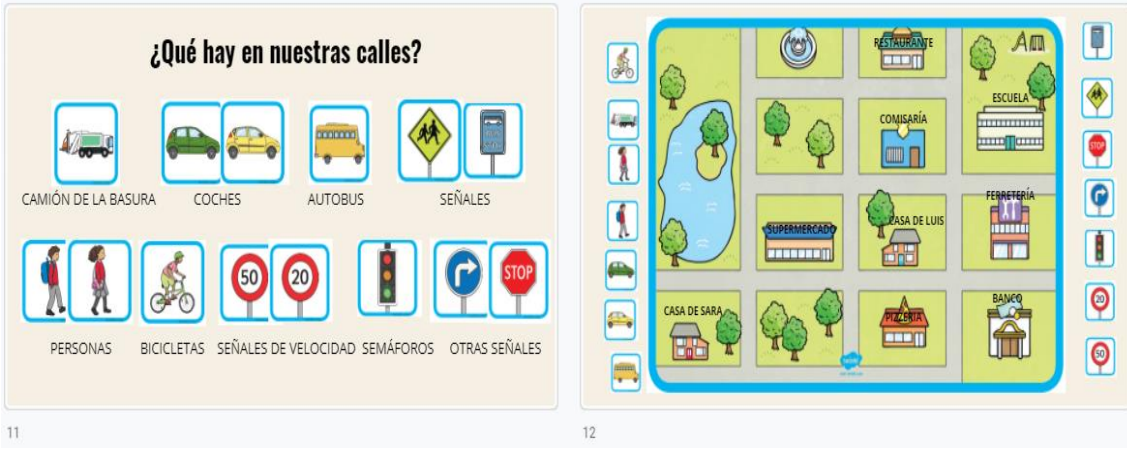

#### dirigidas.

Las Presentaciones de Google permiten que se puedan trabajar desde distintas cuentas y dispositivos, esto te da la oportunidad de crear pequeños juegos dentro de las mismas. Todos los cuadraditos que aparecen a continuación se pueden mover de un lado a otro para así ir creando una ciudad o jugando con ella.

#### **Actividad 1.2: ¿A dónde voy?**

#### Temporalización: 10 minutos

#### Objetivos:

- Dar direcciones sobre distintos lugares
- Utilizar Jamboard para un objetivo educativo.

#### Recursos: Google Classroom y Jamboard

#### Desarrollo:

Para esta actividad se hará uso de otra aplicación muy interactiva y creativa como es "Jamboard". Se trata de una herramienta muy útil que se puede utilizar para diferentes tareas y actividades. En este caso hemos creado un juego de direcciones. El tablero, que se trata del fondo de la pantalla, es un mapa de una pequeña ciudad en el cual vienen marcados diferentes establecimientos. Por parejas o grupos deberán guiar a su compañero de un lado a otro. Los integrantes del equipo se encuentran en la misma pantalla de forma simultánea y pueden mover o modificar el documento. Esta actividad se puede realizar mediante clases online trabajando así la producción oral, o también puede hacerse sin conexión virtual ya que pueden ir escribiendo en el documento las diferentes directrices con ayuda de las 'notas adhesivas'. (Anexo 1.2)

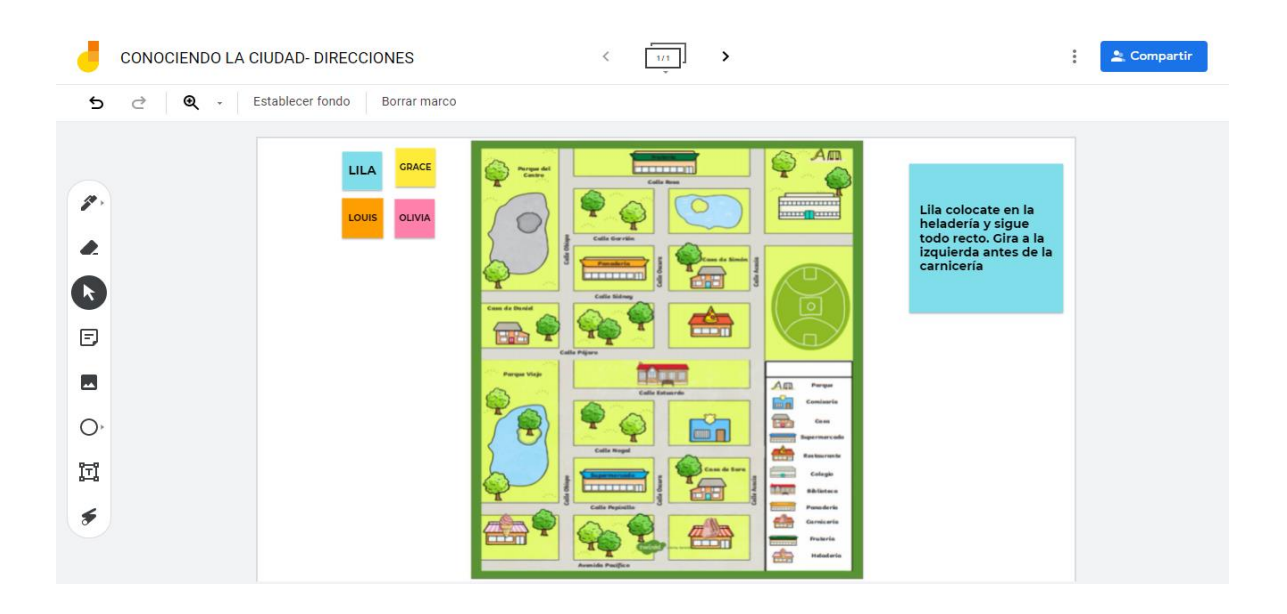

## 2. ¿QUÉ HAY EN MI CIUDAD?

#### <span id="page-27-0"></span>**Actividad 2.1: Escribo sobre mi ciudad**

Temporalización: 60 minutos tarea (30 min tarea individual)

#### Objetivos:

- Conocer las características de nuestras ciudades
- Redactar textos de extensión medio-larga
- Buscar y contrastar información de diferentes medios
- Utilizar Google Docs para un objetivo educativo.

Recursos: Google Classroom y documentos de Google.

Desarrollo: El segundo punto de nuestra Unidad está destinado a que sean capaces de reconocer la información aprendida en su propia experiencia, de esta manera nos centraremos en "su ciudad". Todos los alumnos deberán escribir una especie de noticia con información sobre su ciudad (comida típica, bailes, historia, situación geográfica, personajes famosos…) Pueden buscar todo tipo de información en internet y añadirlo en forma de imágenes o texto. Para esta actividad que está centrada en el desarrollo de la comprensión y expresión de textos escritos haremos usos de Google Docs (Documentos de Google)

Esta herramienta a la cual pueden acceder desde Google Classroom permite a los alumnos añadir imágenes desde la propia página, así como interactuar con más personas. En este caso se trata de una búsqueda y escritura individual, pero el maestro si podrá acceder a los diferentes documentos para ir viendo el progreso de los alumnos y poder corregir de forma inmediata. Los alumnos ya encontrarán el Google Classroom la tarea explicada y simplemente tendrán que continuar el texto en el mismo documento. (Anexo 2.1)

Una vez esta tarea ha sido terminada, realizaremos un "feedback" a los alumnos en el propio documento y mediante las clases online para que puedan corregir diferentes fallos de gramática, vocabulario o estructuras.

#### **Actividad 2.2: Mapa conceptual**

#### Temporalización: 80 min

#### Objetivos:

- Saber sintetizar y resumir información
- Producir oraciones complejas en relación a un tema de interés
- Utilizar Jamboard para un objetivo educativo.

Recursos: Google Classroom y Jamboard.

#### Desarrollo:

Para esta tarea se usará "Jamboard". Esta herramienta permite crear mapas conceptuales que además puedes mover de forma interactiva, añadir textos imágenes, formas…

Los alumnos deberán sintetizar toda la información que han incluido en el documento anterior para crear un mapa visual, atractivo y con la información más relevante. Este tipo de tareas de análisis exige a los alumnos un alto nivel de cognición en la lengua extranjera, ya que han de ser capaces de resaltar solo la información relevante. (Anexo 2.2)

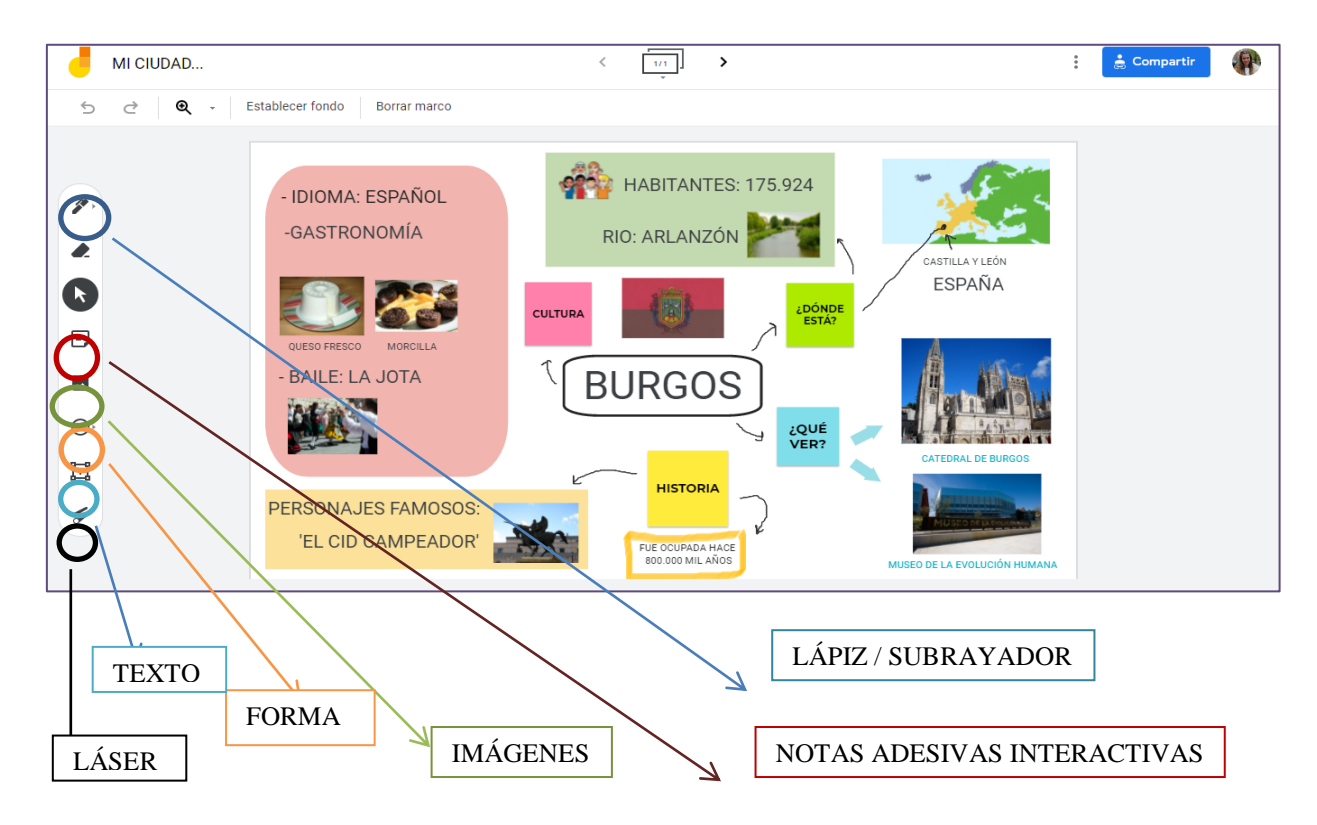

Ese es el ejemplo que se propondría a los alumnos, acompañado de una explicación sobre mi ciudad y de cómo debemos usar esta herramienta para sacar su mayor provecho.

Cuando todos los alumnos hayan terminado lo expondrán en un día de clase. En esta aplicación también pueden trabajar varias personas a la vez, por lo tanto se podrá compartir la pantalla o simplemente incluir a todos los compañeros en el documento una vez esté terminado para que todos tengan el mapa conceptual de todos. Esta herramienta incluye un "laser" para poder explicar o marcar diferentes zonas del documento.

## 3. LAS TIENDAS EN LA CIUDAD

#### <span id="page-30-0"></span>**Actividad 3.1: Las tiendas en la ciudad**

#### Temporalización: 40 min

#### Objetivos:

- Conocer las tiendas de la ciudad
- Aprender vocabulario específico sobre cada una de las tiendas
- Utilizar YouTube para un objetivo educativo.

Recursos: Google Classroom, presentaciones de Google y Jamboard.

Desarrollo: En la esta actividad de la Unidad trabajaremos las tiendas y establecimientos que podemos encontrar dentro de una ciudad. Nos centraremos en el aprendizaje y repaso del vocabulario: nombres de los establecimientos, objetos que se venden, profesiones…

Para empezar mostraremos a los alumnos un video de Youtube al que pueden acceder desde la Presentación de Google que encontrarán en su espacio de Google Classroom. A continuación se les presentará de forma escrita los diferentes establecimientos en las Presentaciones con ejercicios al final que podrán rellenar en el mismo documento ya que todos pueden modificar su contenido. (Anexo 3)

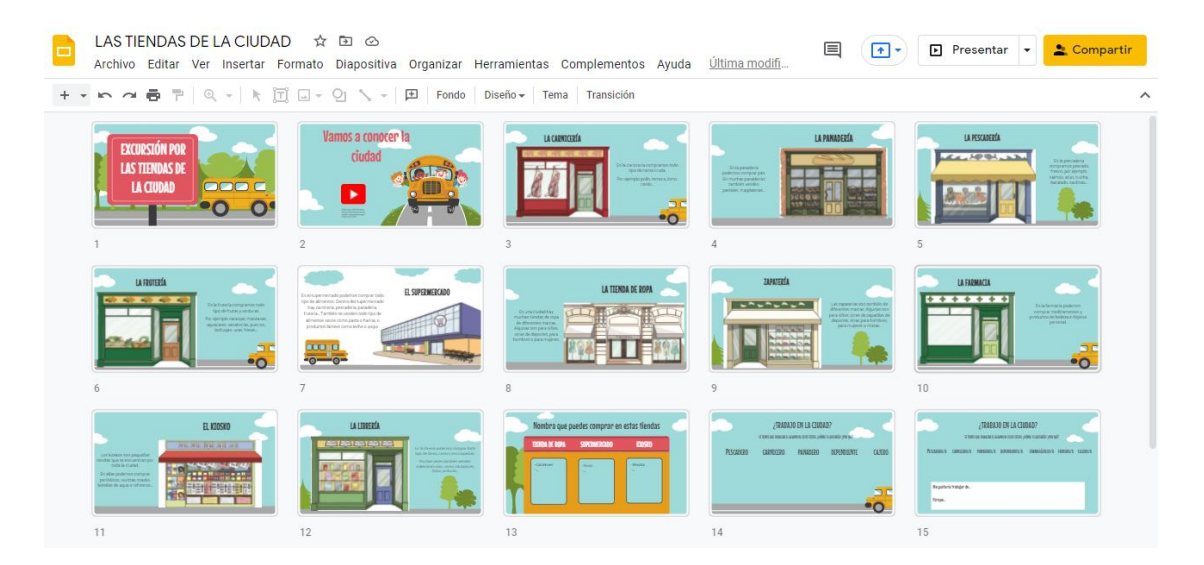

#### **Actividad 3.2: Cuestionario 'las tiendas en la ciudad'**

#### Temporalización: 15 min (trabajo en casa)

#### Objetivos:

- Conocer la finalidad de cada una de las tiendas de la ciudad.
- Comprender videos en lengua extranjera.

Recursos: Google Classroom, YouTube y Google Forms.

#### Desarrollo:

Una vez se haya terminado la actividad anterior se les explicará a los alumnos la siguiente tarea que deberán realizar fuera de la clases, los alumnos deberán acceder a una "tarea" que realizarán de forma individual desde sus casas. Para ello deberán visualizar otra vez el video incluido en la Presentación y entrar en un cuestionario realizado con "Google Forms" (Formulario de Google) Está herramienta te permite hacer una lista de preguntas a los alumnos los cuales contestan en el momento y te llegan las respuestas a tu cuenta de Google Classroom o Gmail.

Se pueden añadir preguntas cortas, imágenes, de opción múltiple, verdadero o falso… En este caso hemos creado un cuestionario sobre "las tiendas de la ciudad" donde podremos observar si los alumnos han adquirido los conocimientos. (Anexo 3.1)

# 4. LA LIBRERÍA

#### <span id="page-31-0"></span>**Actividad 4: Lectura individual**

#### Temporalización: 40 min

#### Objetivos:

- Comprender textos escritos de cierta dificultad.
- Ampliar el vocabulario con palabras nuevas.
- Producir oraciones complejas.
- Utilizar documentos de Google para un objetivo educativo.

Recursos: Google Classroom, Google Docs y traductor Google.

#### Desarrollo:

Nos adentramos en la librería para trabajar la lectura. En este caso trabajaremos basándonos en la hipótesis del input comprensible (l+1) que propone Krashen (1983) dentro del modelo del monitor. Este autor defiende que para adquirir una L2 el aprendiz debe estar en contacto con muestras de la lengua meta un poco más alejadas de su nivel actual. (Callegari, 2007).

En este caso les mostraremos diferentes textos muy cortitos dentro de Documentos de Google en los cuales aparecen determinadas palabras nuevas para su nivel. La tarea consiste en que los alumnos sean capaces de comprender el significado del texto incluso sin el conocimiento de estas palabras, ya que deberán reconocer el tema general de igual manera.

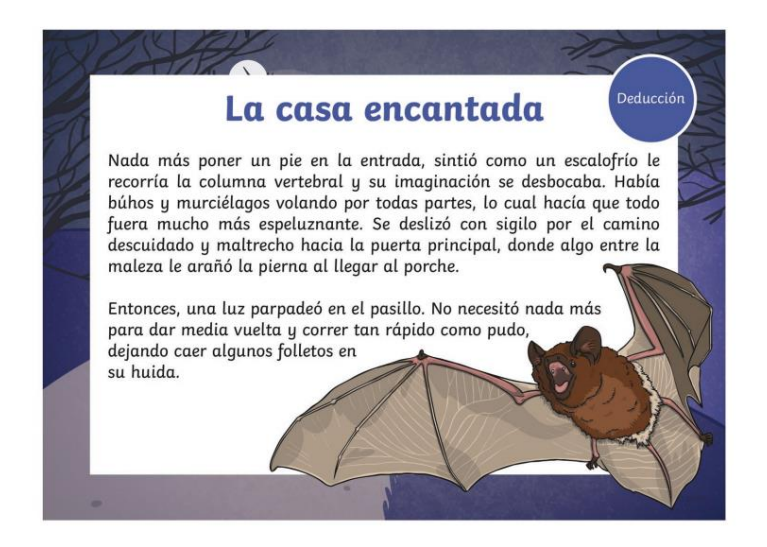

A su vez nos interesa que adquieran esas nuevas palabras para poder así ampliar su vocabulario, para ello podrán hacer uso del "Traductor de Google". Una vez hayan buscado las palabras en su idioma y entendido el significado deberán buscarlas en un diccionario de lengua española para así poder comparar y entender mejor el significado.

El traductor de Google puede ser visto como una mala herramienta para el aprendizaje de idiomas ya que puede resultar una tentación para traducir de forma literal lo que deseas escribir al segundo idioma. Pero es necesario enseñar cómo lo podemos usar y cuándo es útil para nuestro aprendizaje.

### 5. EL SUPERMERCADO

#### <span id="page-33-0"></span>**Actividad 5: ¡Vamos al supermercado!**

#### Temporalización: 80 min

#### Objetivos:

- Buscar y organizar información de diferentes fuentes.
- Distinguir los alimentos en diferentes categorías.
- Hacer uso del español para el uso cotidiano (ir a la compra).
- Promover el trabajo cooperativo.
- Utilizar Drive para un objetivo educativo.

Recursos: Google Classroom, Drive y presentaciones de Google .

#### Desarrollo:

Para esta actividad nos adentraremos dentro del supermercado. En este caso los alumnos harán uso tanto de las Presentaciones de Google como de Google Drive.

La primera parte del trabajo se realizará con Google Drive. Esta plataforma permite almacenar documentos e imágenes así como compartirlos son diferentes personas. Dentro de la tarea en Google Classroom los alumnos podrán acceder a diferentes carpetas en Drive donde deben incluir todo tipo de información en forma de imágenes sobre las diferentes categorías: pescadería, carnicería, frutería… Deberán escribir el nombre de cada alimento así como el precio estimado que encuentren en euros.

Los alumnos serán repartidos en parejas, cada pareja trabajará sobre uno de estos temas, aunque todos puedan acceder a las carpetas.

Cuando el trabajo esté terminado el maestro revisará que todas las carpetas tengan suficiente información para realizar la siguiente actividad.

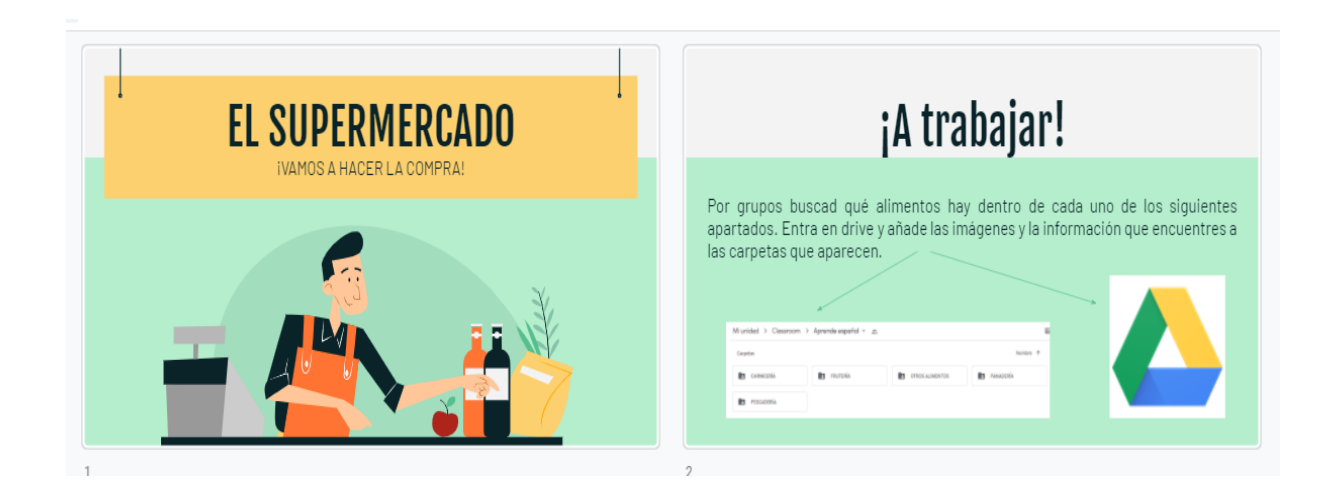

La segunda parte de la tarea consiste en crear nuestro propio supermercado dentro de la Presentación de Google. Para ello los alimentos añadirán las imágenes y la información recogida a cada uno de los apartados que aparecen separados por diapositivas. Deben escribir tanto el nombre del alimento como el precio que cuesta. En esta tarea trabajaremos el uso de vocabulario en relación a la comida así como estructuras del tipo, *'¿Cuánto es/son/vale/cuesta \_\_\_?' 'Es/son/vale/cuesta \_\_\_\_ euros'*

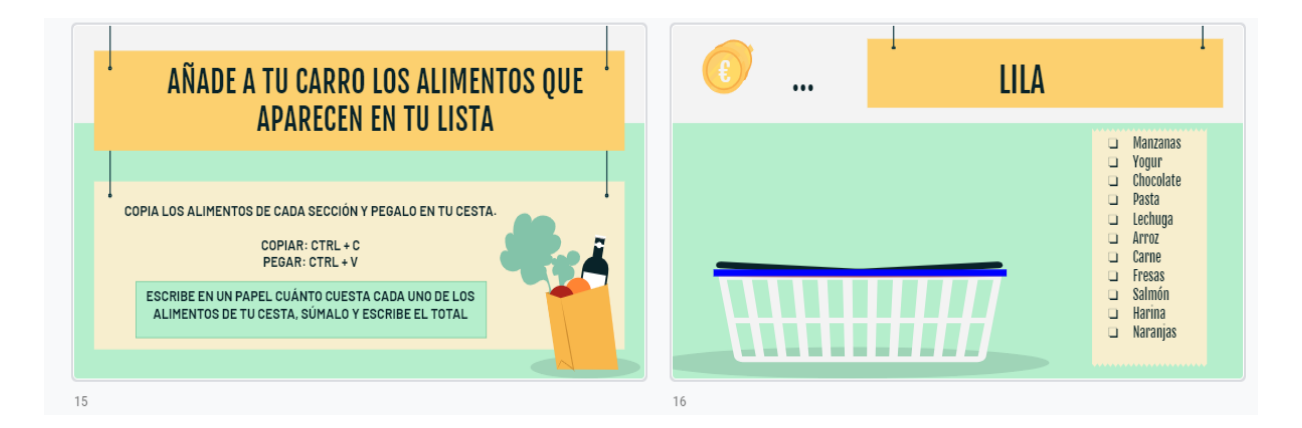

Cuando todas las secciones estén llenas de alimentos es momento de empezar a comprar. Al final aparecerán los carros de los diferentes alumnos con una lista de la compra al lado. Deben buscar esos alimentos en "nuestro supermercado" y sumar sus precios para saber cuándo dinero nos ha costado la compra. Es muy fácil de copiar y pegar o mover las diferentes imágenes por las diapositivas y con una simple diapositiva podemos crear un juego interactivo.

## 6. ¿CORREO POSTAL?

#### <span id="page-35-0"></span>**Actividad 6: Carta virtual, ¡correo electrónico!**

#### Temporalización: 40 min

#### Objetivos:

- Fomentar el uso del correo electrónico en los estudiantes.
- Distinguir entre lenguaje formal e informal.
- Potenciar las habilidades de expresión escrita como vía de comunicación.
- Utilizar Gmail para un objetivo educativo.

Recursos: Google Classroom y Gmail.

#### Desarrollo:

Las cartas están perdiendo popularidad frente a la facilidad con la que se pueden enviar correos electrónicos de forma inmediata alrededor de todo el mundo. Por esa razón es importante que los alumnos se familiaricen con este formato y que aprendan cómo escribir correos electrónicos.

Los alumnos deben escribir un correo electrónico a uno de sus compañeros sobre uno de los temas que les mostraremos en la clase online. Pueden elegir el que quieran pero que no sea el mismo que su pareja. Para la elección del tema se abrirá un formulario de Google donde puedes escoger su opción. (Anexo 6.1)

Una vez las parejas y los temas estén elegidos los alumnos deben escribir su correo y enviarlo al destinatario y a la maestra. El destinatario debe hacerse pasar por la persona a la que va dirigida y tratar de dar una respuesta o solución al problema planteado. De esta manera todos serán emisores y receptores de información y trabajarán sobre al menos dos temas diferentes. (Anexo 6)

## 7. DOODLE "LA CIUDAD"

#### <span id="page-36-0"></span>**Actividad 7: Y mi resumen es…**

Temporalización: 60 min (40 min trabajo en el aula virtual)

Objetivos:

- Saber sintetizar y resumir información
- Explicar verbalmente un contenido visual
- Utilizar presentaciones de Google y dibujos de Google para uso educativo.

Recursos: Google Classroom, presentaciones de Google y dibujos de Google.

#### Desarrollo:

Por último como resumen de la Unidad los alumnos trabajaran con las "Dibujos de Google" para crear un Doodle que resuma lo que han aprendido sobre la ciudad.

Se les mostrará diferentes ejemplos de otros temas para que se familiaricen con la forma.

Google Doodles te permite acceder a un archivo donde puedes encontrar todo tipo de Doodles creados alrededor de todo el mundo sobre diferentes temas.

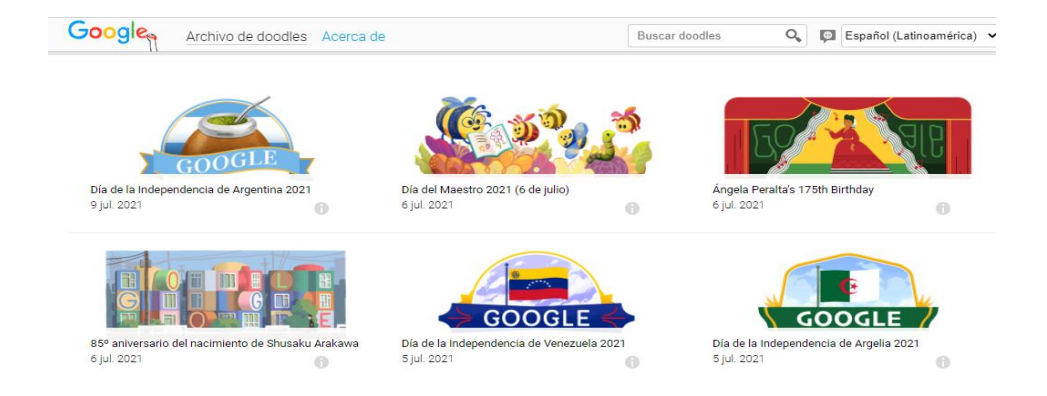

Ahora es su turno, deben crear su propio Doodle sobre cualquier aspecto de la ciudad y escribir en la siguiente diapositiva que simboliza cada parte y por qué lo ha elegido. Todos los compañeros podremos ver el trabajo y la explicación de todos.

Esta aplicación muestra una forma divertida y atractiva de sintetizar la información. Además los alumnos trabajarán la expresión oral mientras tratan de poner palabras a lo que han ido creando en forma de dibujos.

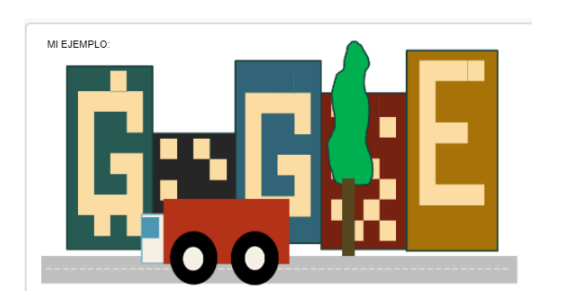

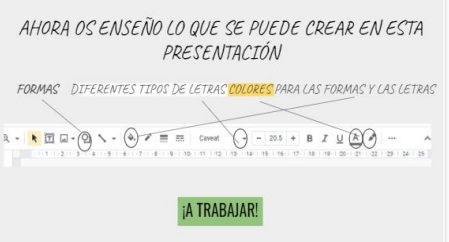

# 8. ANEXOS UNIDAD DIDÁCTICA

<span id="page-37-0"></span>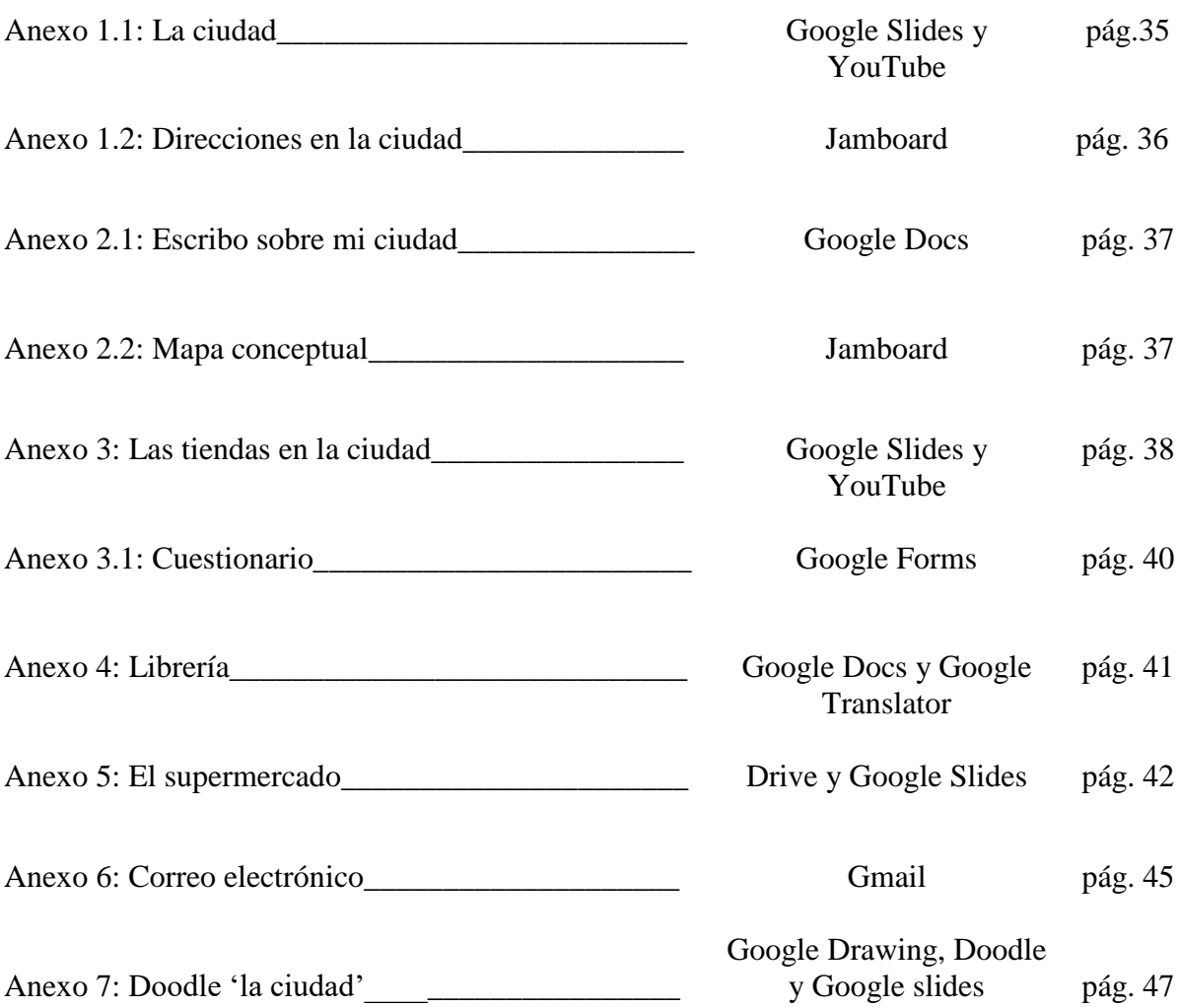

#### - **ANEXO 1.1 LA CIUDAD. SEÑALES Y TRANSPORTES (Presentación Google y Youtube)**

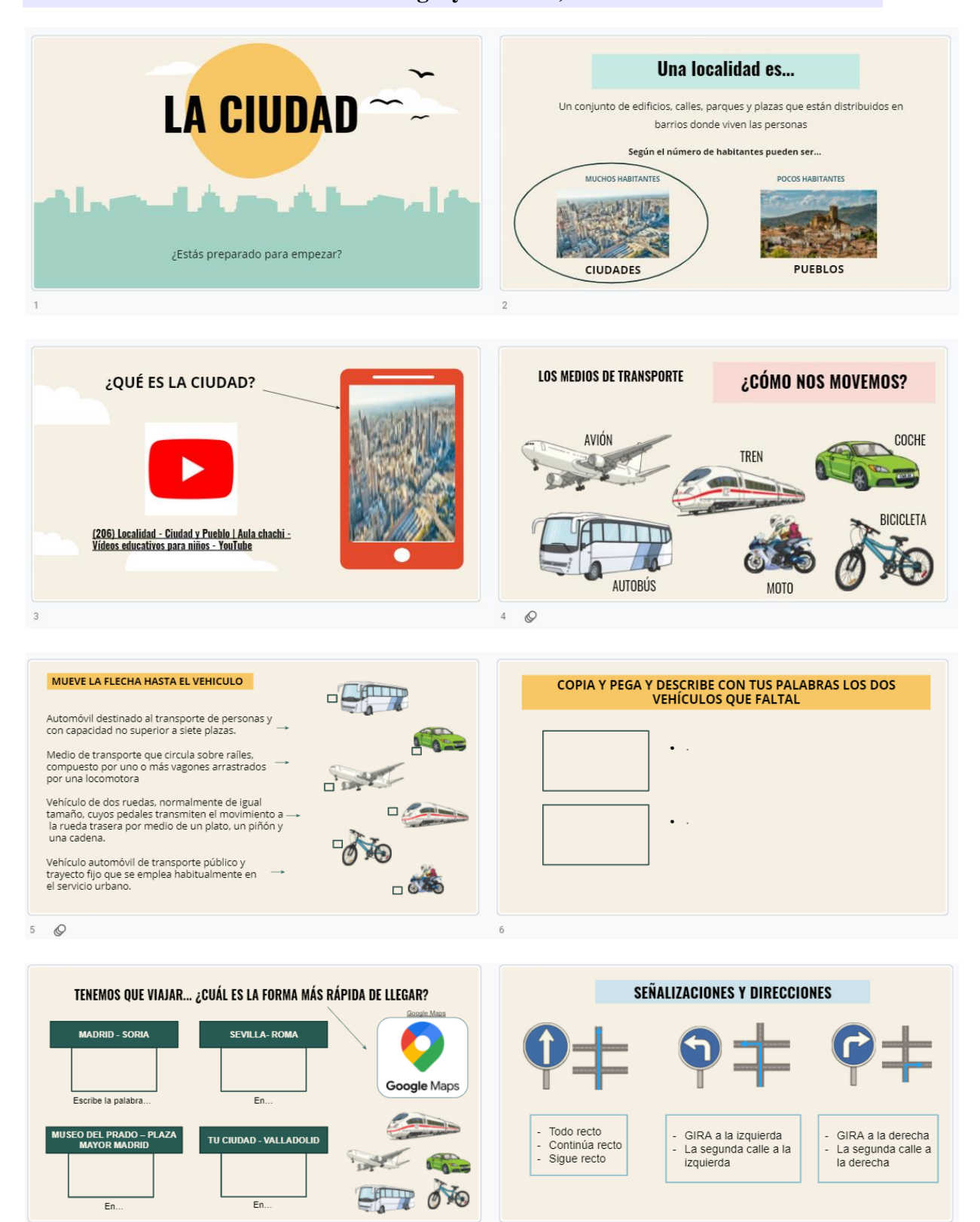

 $7\heartsuit$ 

![](_page_39_Picture_0.jpeg)

# - **ANEXO 1.2 DIRECCIONES EN LA CIUDAD (Jamboard)**

![](_page_39_Picture_55.jpeg)

#### - **ANEXO 2.1 ESCRIBO SOBRE MI CIUDAD (Documentos Google)**

![](_page_40_Picture_1.jpeg)

#### - **ANEXO 2.2 MAPA CONCEPTUAL SOBRE TU CIUDAD (Jamboard)**

![](_page_40_Picture_3.jpeg)

#### - **ANEXO 3.1 TIENDAS DE LA CIUDAD (Presentación Google y Youtube)**

![](_page_41_Picture_1.jpeg)

![](_page_41_Picture_2.jpeg)

![](_page_41_Picture_3.jpeg)

ĦĦ

**DOD 11 8** 

 $\overline{\bullet}$ 

 $\overline{\bullet}$ 

42

![](_page_42_Picture_0.jpeg)

![](_page_42_Figure_1.jpeg)

![](_page_42_Figure_2.jpeg)

![](_page_42_Picture_51.jpeg)

#### - **ANEXO 3.2: CUESTIONARIO 'LAS TIENDAS' (Formularios Google)**

![](_page_43_Picture_1.jpeg)

#### - **ANEXO 4.: LA LIBRERÍA. LECTURA INDIVIDUAL**

**(Traductor Google y Documentos Google)**

![](_page_44_Picture_2.jpeg)

# - **ANEXO 5: EL SUPERMERCADO (Presentaciones Google y Google Drive)**

![](_page_45_Picture_1.jpeg)

![](_page_45_Picture_2.jpeg)

![](_page_45_Picture_23.jpeg)

![](_page_45_Picture_24.jpeg)

![](_page_46_Picture_26.jpeg)

![](_page_46_Picture_27.jpeg)

![](_page_46_Picture_2.jpeg)

![](_page_46_Figure_3.jpeg)

![](_page_47_Picture_15.jpeg)

![](_page_47_Figure_1.jpeg)

![](_page_47_Picture_16.jpeg)

#### - **ANEXO 6: CORREO ELECTRÓNICO (Gmail y Google Classroom)**

![](_page_48_Figure_1.jpeg)

# **ES TU TURNO!**

# **¡POR PAREJAS!**

Uno será el *emisor* (quien escribe el mensaje) Y otro el receptor (quién recibe el mensaje) TODOS ELEGIMOS UN TEMA, y escribiremos a nuestro compañero.

1. ESCRIBE A UN AMIGO LEJANO PARA EXPLICARLE COMO ES **TU CIUDAD** 

**2. PREGUNTAR POR UN LIBRO EN LA BIBLIOTECA** 

3. ESCRIBIR A UN AMIGO PARA QUEDAR A HACER UN PLAN

**4. PEDIR HORA PARA IR A LA PISCINA DE TU CIUDAD** 

5. ESCRIBE A UNA AGENCIA DE VIAJES PARA IR DE **VACACIONES CON TU FAMILIA** 

# **PAREJAS**

ava1@gmail.com - lila2@gmail.com izan3@gmail.com - karla4@gmail.com louis5@gmail.com - grace6@gmail.com olivia7@gmail.com - parker8@gmail.com

# **ELIGE UN TEMA Y ESCRIBE UN MENSAJE A TU PAREJA**

# **ANEXO 6.1: ELECCIÓN DEL TEMA GMAIL (Formularios de Google)**

z

![](_page_50_Picture_11.jpeg)

# **ANEXO 7: DOODLE DE GOOGLE (Presentaciones Google, Dibujos de Google y Doodle)**

![](_page_51_Picture_1.jpeg)

![](_page_51_Picture_2.jpeg)

# **CONCLUSIONES**

<span id="page-52-0"></span>En este punto del trabajo, habiendo buscado y sintetizado diferente información sobre el tema seleccionado, y después de diseñar una propuesta práctica relacionada con el mismo, nos disponemos a realizar un recorrido por todo el contenido se ha desarrollado, así como reflexionar acerca del resultado final del presente trabajo de fin de máster.

En relación a los objetivos propuestos al principio del estudio comprobaremos la consecución de los mismos. A continuación detallaremos cada uno de ellos.

En primer lugar nos proponíamos como objetivo general:

"Conocer las herramientas de "Google" que se pueden usar como vía para la enseñanza del español como lengua extranjera de manera online para niños'

Se ha comprobado la importancia de estas aplicaciones para su uso educativo en el apartado 1.4 "Herramientas de Google para la enseñanza online de español como lengua extranjera", así como a través de la elaboración de un programa de actividades que se recoge en el punto 2 "Propuesta metodológica: Google para enseñar español como lengua extranjera a niños de manera online". En ellos se puede observar la infinidad de posibilidades que nos aportan para acercar el español a todos los rincones del planeta de una manera activa y divertida.

Por otro lado, en cuanto a los objetivos específicos se puede concluir lo siguiente. En relación al primero de ellos "poner en valor la relevancia de la enseñanza de ELE de forma online" podemos afirmar como diferentes autores encuentran esencial este cambio educativo, que busca facilitar el acceso al español y a la enseñanza de idiomas como bien se recoge en el apartado 1.1 y 1.2 "La educación online y sus beneficios".

El segundo lugar nos planteábamos "presentar la enseñanza de ELE para niños de una forma lúdica y atractiva". Aprender un idioma es una tarea difícil para nuestros estudiantes pero hemos podido observar que se puede conseguir de forma satisfactoria si atendemos a sus intereses y necesidades como se explica en el apartado 1.3 "La enseñanza online para niños' y se lleva a cabo en el apartado 2 'Propuesta práctica' dónde se intenta aplicar la información más relevante que nos presentan los diferentes autores de forma más práctica.

En tercer lugar con este trabajo de fin de máster hemos pretendido "mostrar las diferentes herramientas que nos proporciona la compañía Google y sus posibilidades educativas". Para la consecución de dicho objetivo se han analizado alrededor de veinte aplicaciones creadas por dicha compañía que pueden llegar a ser un apoyo indispensable para el profesor por su variedad y facilidad de uso. Podemos encontrarlo en el apartado 1.4 "Herramientas de "Google" para la enseñanza online de español como lengua extranjera'

En último lugar nos planteábamos "la creación una propuesta didáctica que pueda ponerse en práctica con aplicaciones 'Google''. Esta propuesta de actividades desarrollada en el apartado 2, supone la aplicación práctica de todo lo investigado a lo largo del estudio, ya que recoge todas las posibilidades que nos aportan cada una de las herramientas de Google.

Por todo ello concluir que, a través de la elaboración del presente trabajo de fin de máster ha quedado demostrada la utilidad de las herramientas de "Google" en la enseñanza online del español como lengua extranjera para niños

# **BIBLIOGRAFÍA**

- <span id="page-54-0"></span> Adell Segura, J., & Sales Ciges, A. (1999). El profesor online: elementos para la definición de un nuevo rol docente. In *EDUTEC 99. IV Congreso de Nuevas Tecnologías de la Información y de la Comunicación para la educación. Nuevas tecnologías en la formación flexible ya distancia.(1999),*. Universidad de Sevilla. Secretariado de Recursos Audiovisuales y Nuevas Tecnologías..
- Azhar, K. A., & Iqbal, N. (2018). Effectiveness of Google classroom: Teachers' perceptions. Prizren Social Science Journal, 2(2), 52-66.
- Brown, K. G., & Charlier, St. (2013). An integrative model of e-learning use: Leveraging theory to understand and increase usage. Human Resource Management Review, 23(1), 37-49.
- Callegari, M. O. V. (2007). Reflexiones sobre el modelo de adquisición de segundas lenguas de Stephen Krashen-Un puente entre la teoría y la práctica. *Revista Electrónica E/LE Brasil*, *5*.
- Cojocariu, V.M., Lazar, I., Nedeff, V., & Lazar, G. (2014). SWOT analysis of elearning educational services from the perspective of their beneficiaries. Procedia-Social and Behavioral Sciences, 116, 1999–2003.
- Cook, D. A. (2007). Web-based learning: pros, cons and controversies. Clinical Medicine, Journal of the Royal College of Physicians, 7(1), 37- 42.
- Dans, E. (2009). Educación online: plataformas educativas y el dilema de la apertura. *RUSC. Universities and Knowledge Society Journal*, *6*(1), 9.
- Demiray, U. (2010). e-LEARNING practices, Cases on challenges facing elearning and national development: Institutional Studies and Practices, VOLUME: II, Anadolu University, Eskisehir.
- Dhawan, S. (2020). Online learning: A panacea in the time of COVID-19 crisis. *Journal of Educational Technology Systems*, *49*(1), 5-22.
- Guitert, M., & Giménez, F. (2000). Trabajo cooperativo en entornos virtuales de aprendizaje. *Aprender en la virtualidad*, *10*(1), 10-18.
- Iftakhar, S. (2016). Google classroom: what works and how. *Journal of Education and Social Sciences*, *3*(1), 12-18.
- Larrañaga, A. (2012). El modelo educativo tradicional frente a las nuevas estrategias de aprendizaje (Master's thesis).
- Liu, H.-C., & Chuang, H.-H. (2016). Integrating Google Classroom to Teach Writing in Taiwan. Minnesota eLearning Summit.
- Machado, L. J., & Chung, C.-J. (2015). Integrating Technology: The Principals' Role and Effect. International Education Studies, 8(5), 43.
- Navarro Romero, B. (2010). Adquisición de la primera y segunda lengua en aprendientes en edad infantil y adulta.
- Ossa, G. C. (2002). Tendencias educativas para el siglo XXI. Educación virtual, online y@ learning. Elementos para la discusión. *Edutec. Revista electrónica de tecnología educativa*, (15), a025-a025.
- Rieley, J. B. (2020). Corona Virus and its impact on higher education. Research Gate.
- Sánchez, J. M. (1994). Adquisición de una segunda lengua. In *Problemas y métodos en la enseñanza del español como lengua extranjera: actas del IV Congreso Internacional de ASELE (Asociación para la Enseñanza del Español como Lengua Extranjera)* (pp. 21-60).
- Shaharanee, I. N. M., Jamil, J. M., & Rodzi, S. S. M. (2016). Google classroom as a tool for active learning. AIP Conference Proceedings, 1761(1).
- Página web: [Plantillas para PowerPoint y Google Slides gratis | Slidesgo](https://slidesgo.com/es/)
- Wang, H. C., & Chiu, Y. F. (2011). Assessing e-learning 2.0 system success. *Computers & Education*, *57*(2), 1790-1800.
- Warlick, D. F. (2011). *What school leaders need to know about digital technologies and social media*. John Wiley & Sons.